# **PROFESJONALNE SYSTEMY PARKINGOWE OD 1992 ROKU**

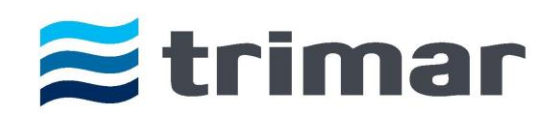

 **http://www.trimar.com.pl** tel. +48 (22) 869 99 29; 869 99 33; 839 79 24 e-mail[: info@trimar.com.pl](mailto:info@trimar.com.pl) **Biuro/OFFICE:** ul. Marymoncka 34, 01-813 Warszawa

# **Instrukcja obsługi Automatycznej Kasy Płatniczej - APM307**

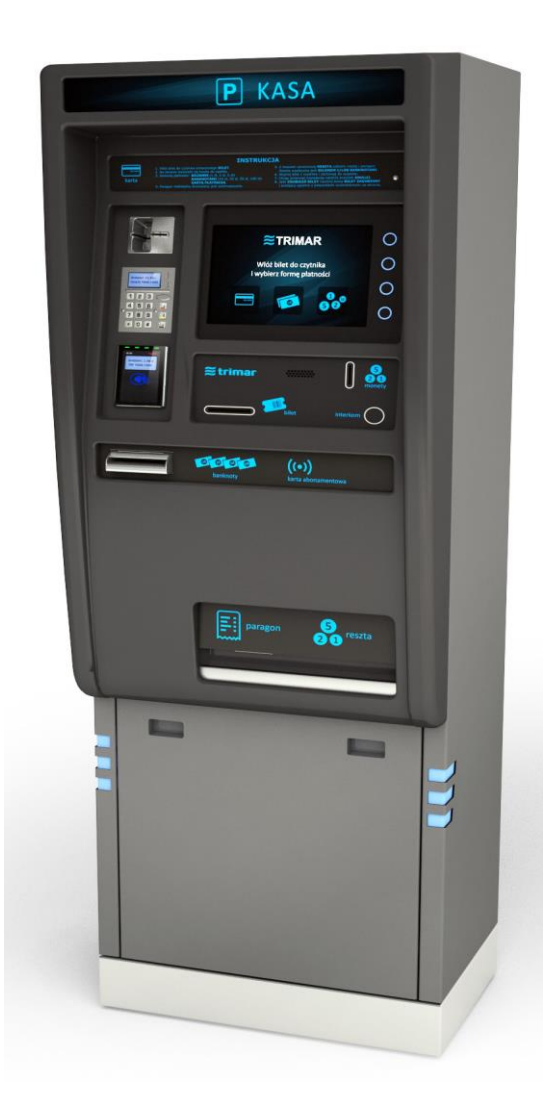

TRIMAR – SYSTEMY PARKINGOWE

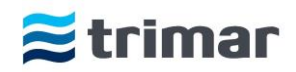

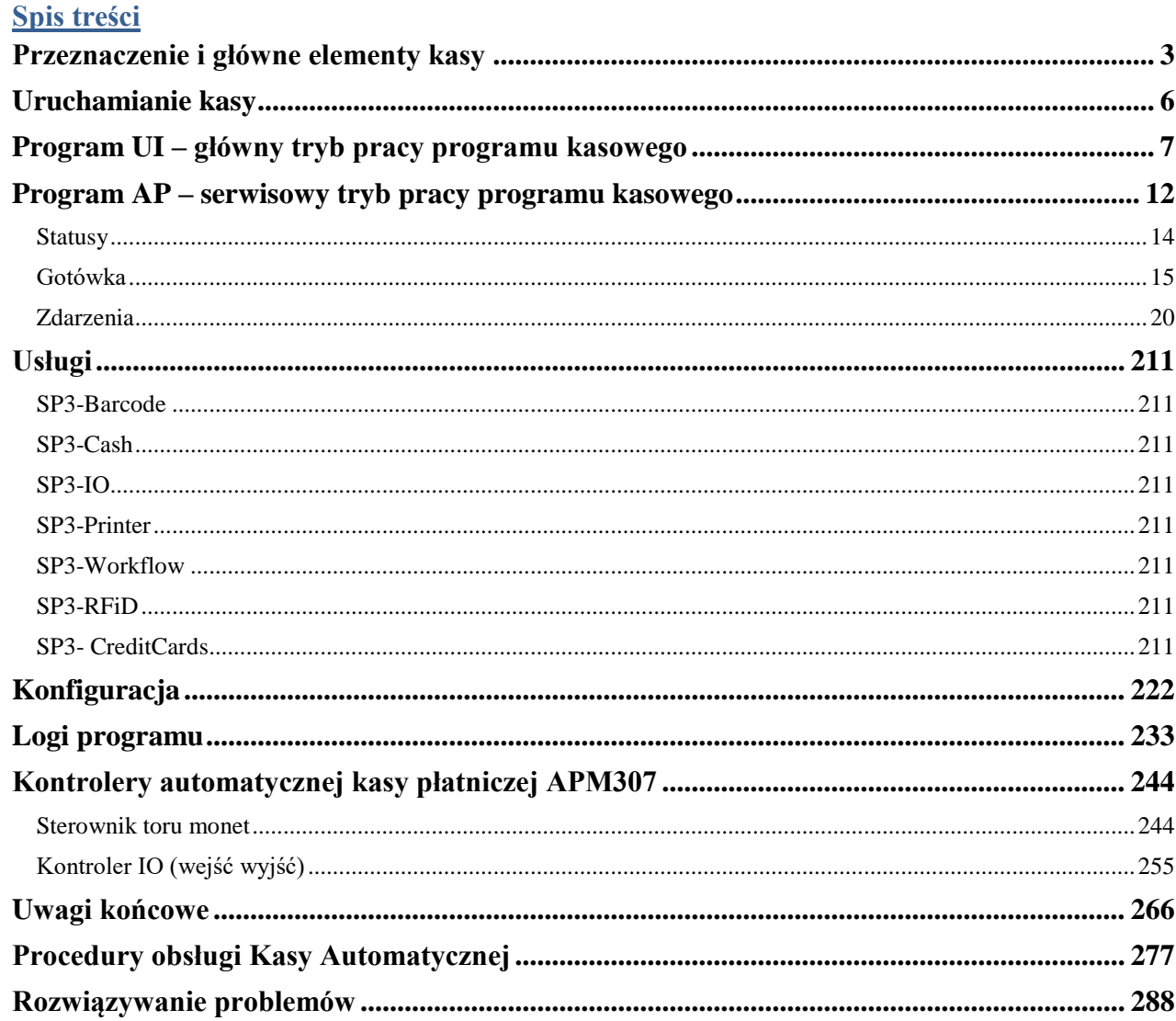

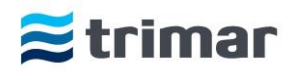

# <span id="page-2-0"></span>**Przeznaczenie i główne elementy kasy**

Automatyczna Kasa Płatnicza APM307 służy do bezobsługowego dokonywania opłat za postój pojazdu na parkingach płatnych zamkniętych. W zależności od opcji wyposażenia urządzenia należność można przyjmować gotówką zarówno w bilonie i banknotach, oraz/lub za pomocą kart płatniczych i kredytowych w wersji stykowej i bezstykowej. W kasie APM307 można również dokonać opłaty za przedłużenie zbliżeniowej karty abonamentowej, wydrukować bilet zastępczy w wypadku zagubienia właściwego biletu. Ponadto kasa może zostać wyposażona w moduł komunikacji głosowej umożliwiający kontakt z obsługą parkingu.

Automatyczna Kasa Płatnicza APM307 składa się z kilku części, a konstrukcyjnie została podzielona na dwa moduły:

#### 1. **MODUŁ DOLNY**

Dostęp do modułu dolnego jest możliwy po otwarciu drzwi i wyjęciu dolnej pokrywy. W tym miejscu znajdują się przyłącza sieci elektrycznej 230V/50Hz oraz zasobnik na nadmiar bilonu tzw. Cashbox. (grafika poniżej)

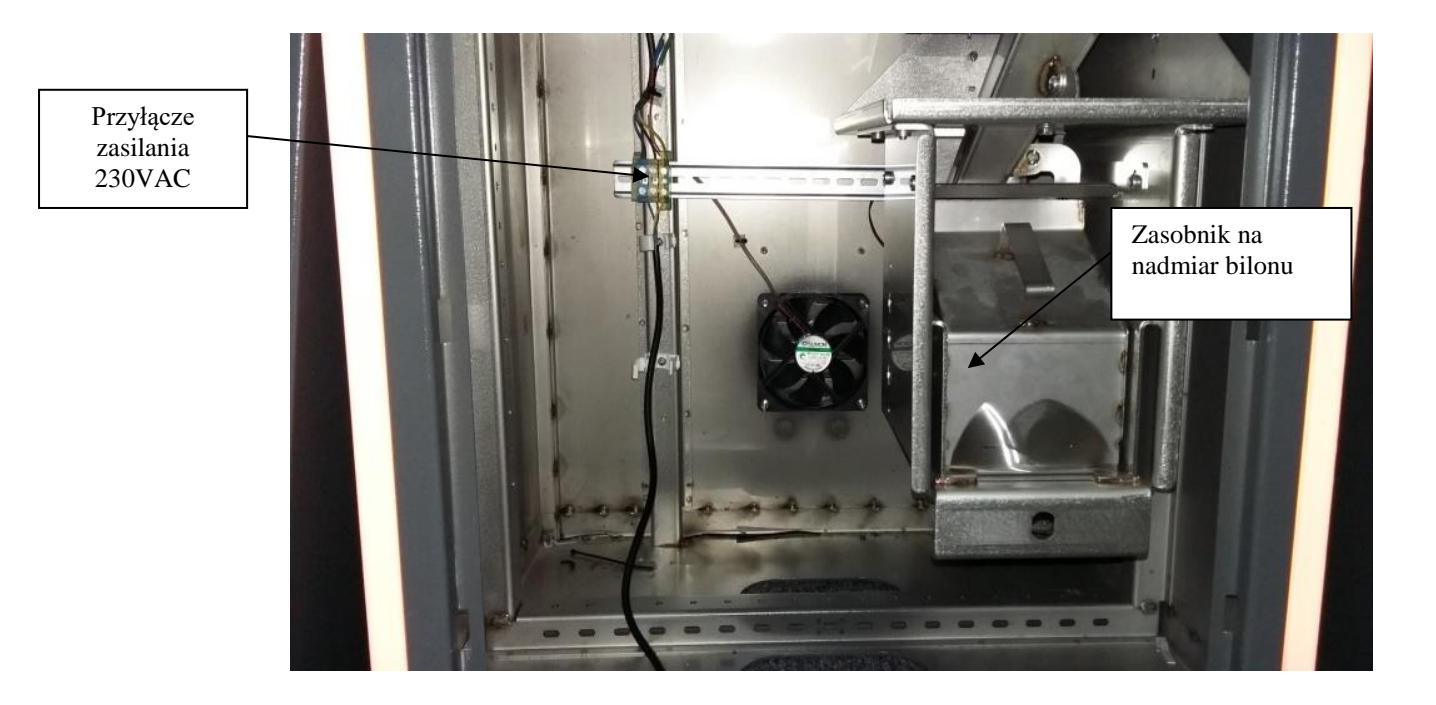

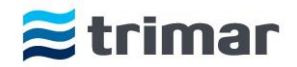

#### 2. **MODUŁ GÓRNY**

Dostęp do modułu górnego jest możliwy po otwarciu drzwi górnych. W tej części znajdują się następujące urządzenia:

- -zestaw obsługi płatności banknotami Smart Payout.
- -zestaw obsługi płatności bilonem Smart Hopper wraz z torem monet
- -zestaw obsługi płatności kartami płatniczymi i kredytowymi
- -złącza elektryczne i logiczne
- -komputer przemysłowy
- -laserowy skaner biletów
- -drukarka paragonów i biletów zastępczych
- -monitor wraz z panelem dotykowym
- -zasilacze i UPS
- -układy sterowania

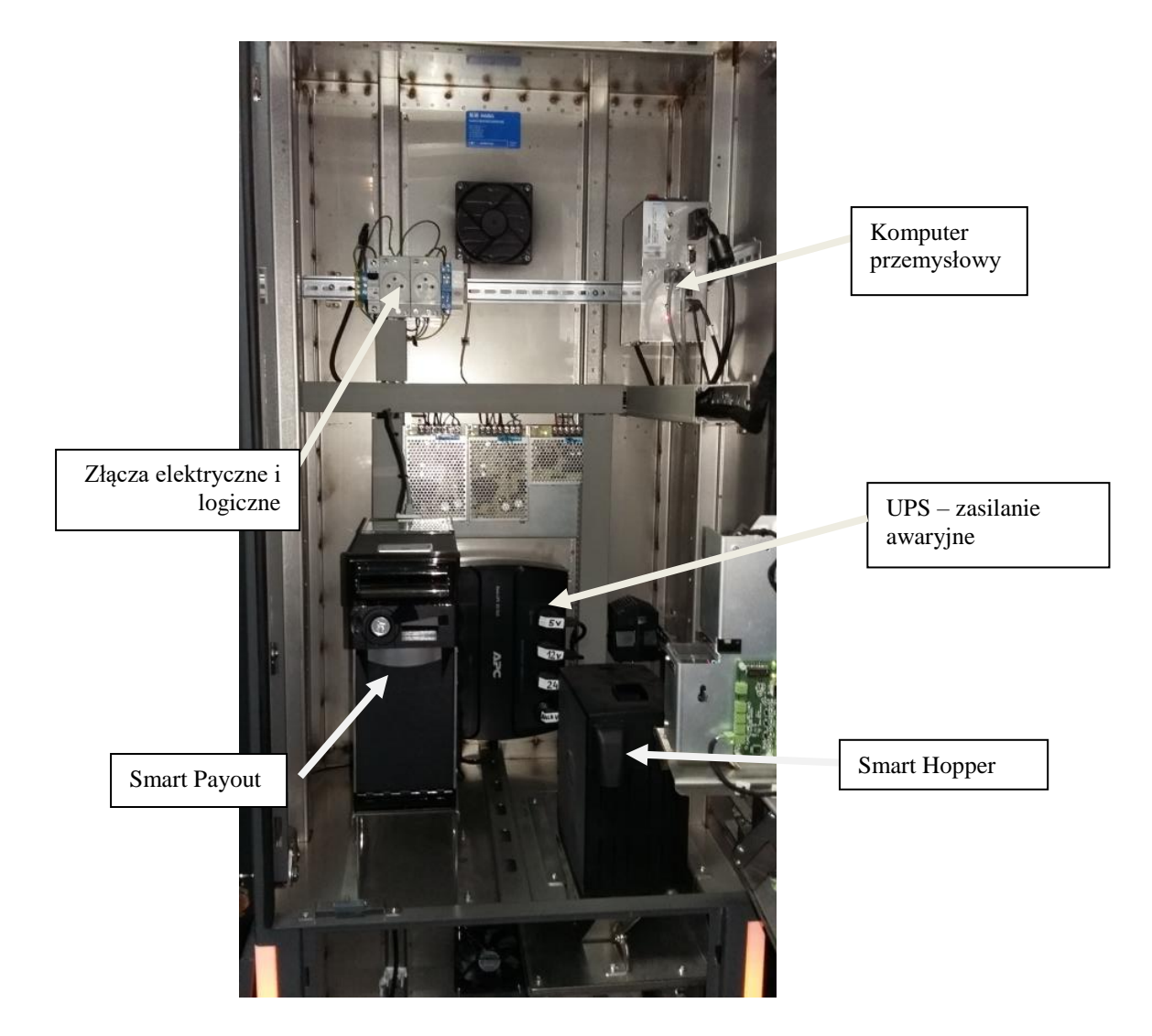

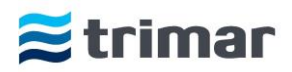

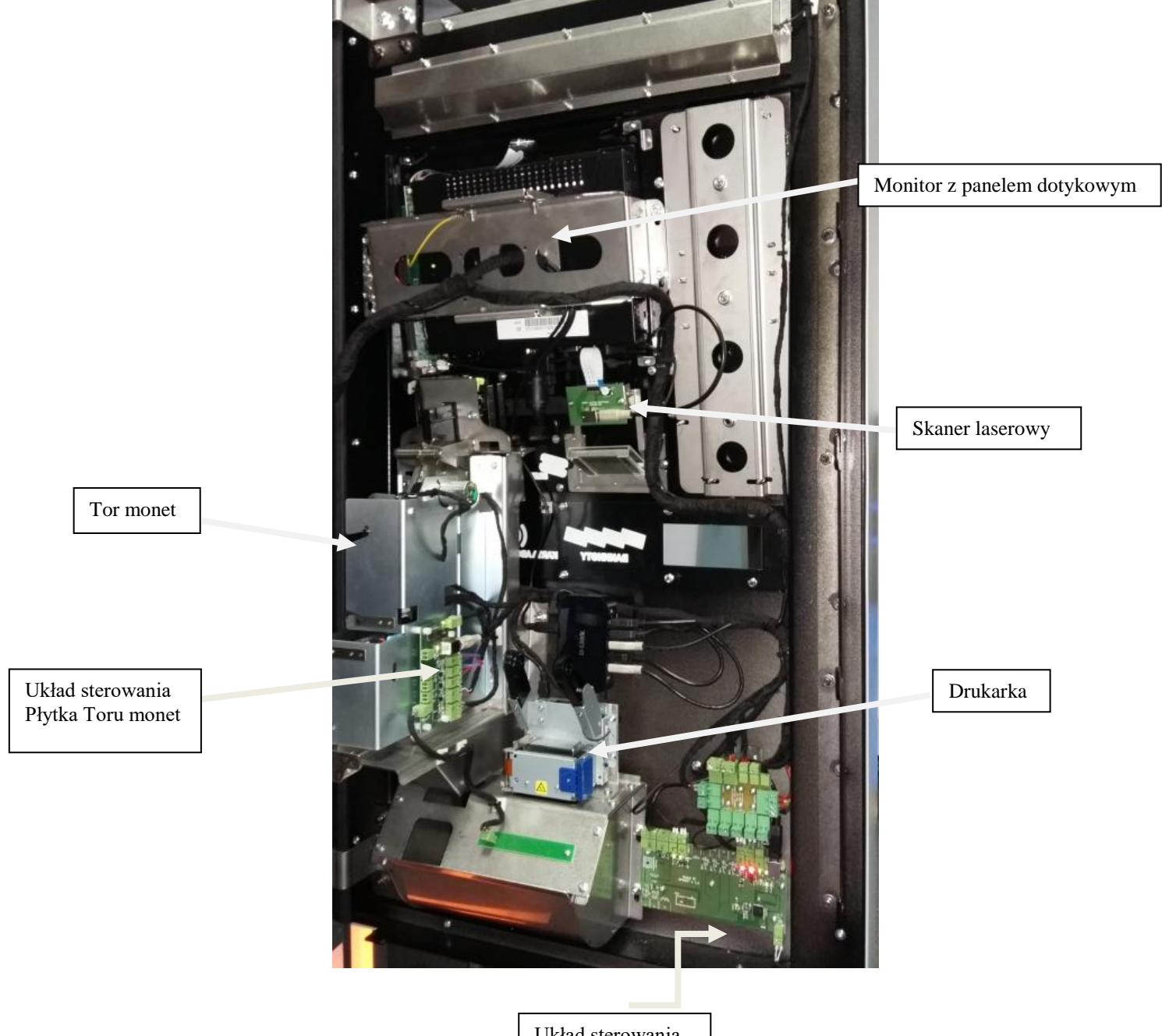

Układ sterowania Płytka I/O

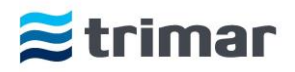

## <span id="page-5-0"></span>**Uruchamianie kasy**

Aby uruchomić urządzenie kasowe, należy je podłączyć do sieci elektrycznej 230VAC/50Hz. Podłączenia dokonujemy poprzez przykręcenie przewodu zasileniowego do odpowiednich łączówek znajdujących się w dolnym module kasy oraz przyłączenia przewodu sieci Ethernet do złącza znajdującego się w górnej środkowej części kasy (tym zajmuje się wykwalifikowany monter).

Po sprawdzeniu poprawności połączeń uruchamiamy zasilanie poprzez włączenie wyłącznika nadprądowego oraz uruchomieniu UPS'a.

Uruchomienie zasilania kasy sygnalizowane jest poprzez świecenie narożników kasy. W tym czasie automatycznie uruchamiany jest komputer przemysłowy z oprogramowaniem, co jest widoczne na monitorze. Cały proces może potrwać do kilku minut.

Po pełnym uruchomieniu na dolnym pasku monitora widoczne będą skróty User Interface i AP które służą do rozpoczęcia pracy odpowiednim trybom pracy. Zakończenie procesu uruchomienia kasy sygnalizowane jest pojawieniem się okna aplikacji UI (*User Interface -* program główny).

Program UI jest programem odpowiadającym za pracę kasy w trybie bezobsługowego poboru opłat i przeznaczony jest dla klientów korzystających z parkingu.

Program AP (tryb serwisowy programu kasowego) przeznaczony jest tylko dla obsługi parkingu i służy do konfigurowania parametrów kasy, dokonywania wypłat i uzupełniania gotówki, sprawdzenie stanu środków pieniężnych znajdujących się w kasie, dokonywania testów urządzeń kasowych oraz sprawdzania ich stanów. Okna programu AP widoczne są tylko po otworzeniu drzwi kasy lub przy użyciu specjalnej karty funkcyjnej przy drzwiach zamkniętych (dodatkowa opcja wyposażenia kasy).

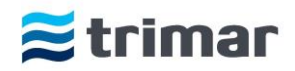

# <span id="page-6-0"></span>**Program User Interface – główny tryb pracy programu kasowego**

Po uruchomieniu programu UI i zamknięciu drzwi kasy pojawia się pierwsze okno, które wyświetlane jest do momentu zeskanowania biletu lub przyłożenia karty abonamentowej. W oknie tym użytkownik parkingu może dokonać zmiany języka, w którym wyświetlane są komunikaty (w zależności od zamówienia klienta)

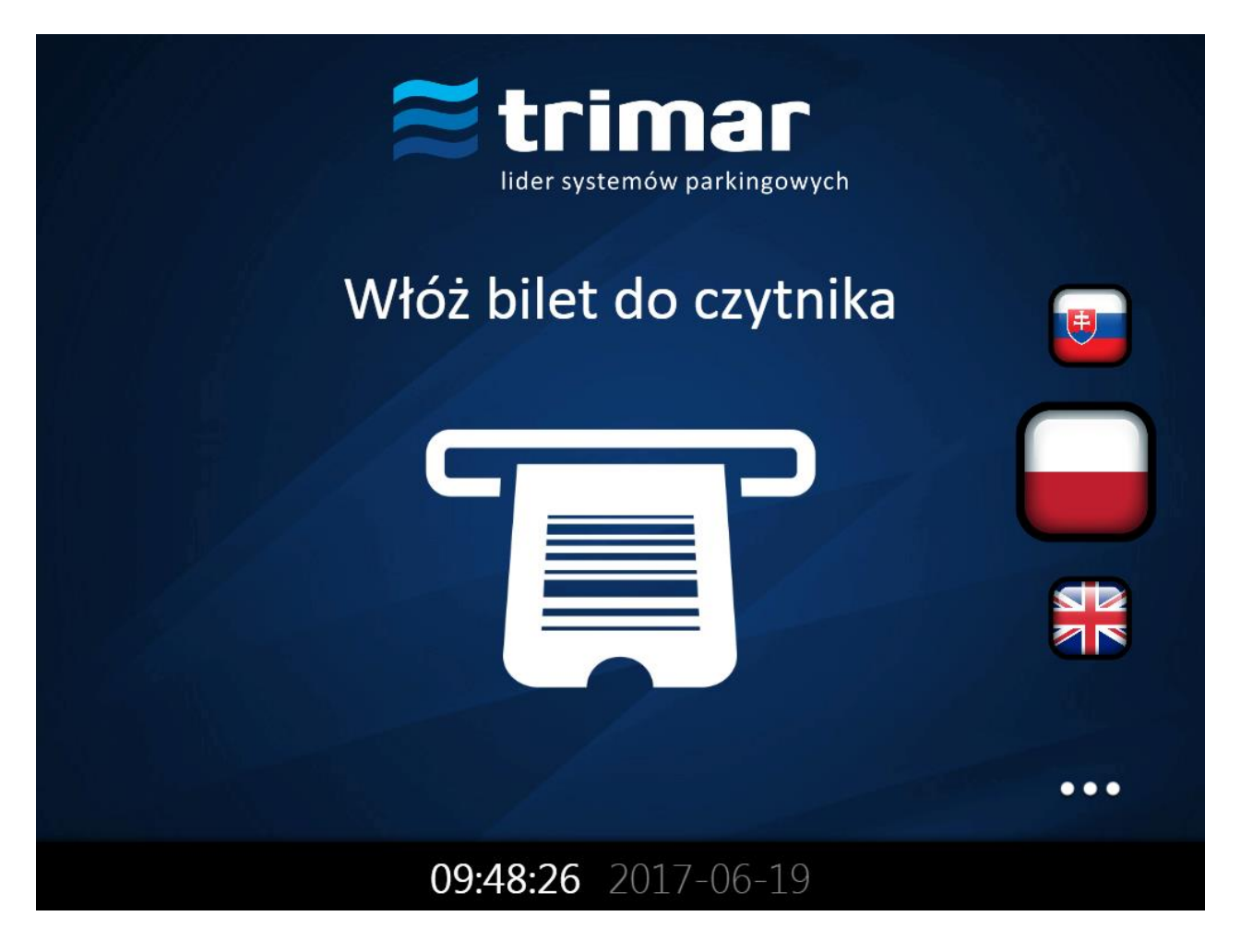

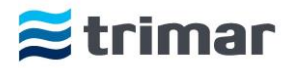

Po zeskanowaniu biletu wyświetlane jest okno informujące o wysokości opłaty parkingowej. Jednocześnie z jej wyświetleniem podświetlany jest piktogram monet i ustnik czytnika banknotów (w zależności od wersji).

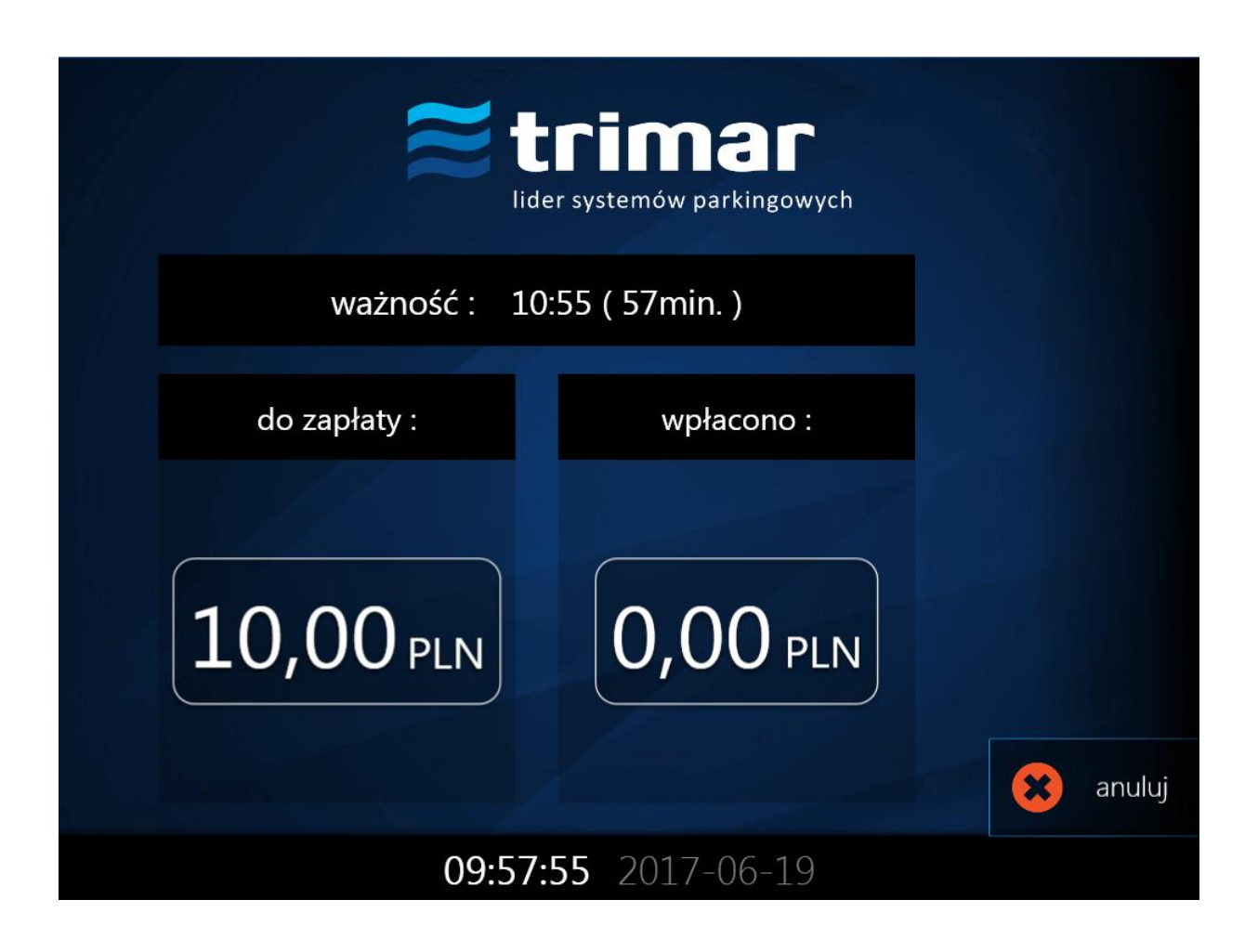

Po dokonaniu opłaty (bilon i/lub banknoty bądź karta płatnicza/kredytowa) w kwocie równej lub większej od wyświetlonej na ekranie, następuje automatyczne zablokowanie możliwości dokonywania dalszej wpłaty. Transakcja zostaje zatwierdzona a urządzenie w przypadku nadpłaty wyda resztę w monetach i/lub banknotach. W tym samym czasie na ekranie pojawia się komunikat dotyczący wydrukowania paragonu niefiskalnego z dokonanej transakcji. Po wybraniu opcji Tak/Nie lub w przypadku braku wyboru opcji przywracane jest okno startowe.

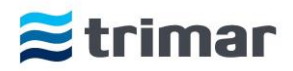

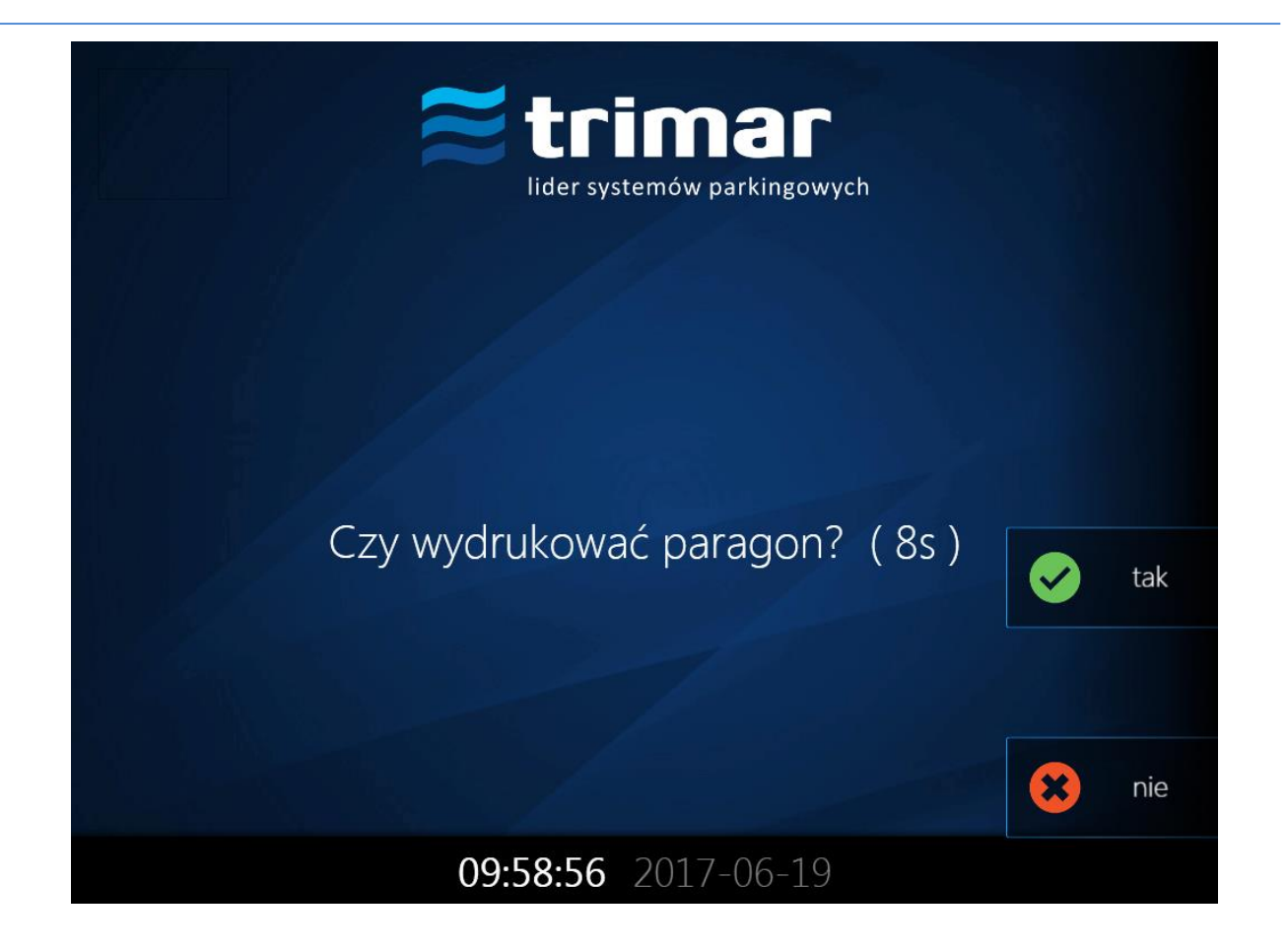

Klient do momentu dokonania opłaty w wysokości niższej niż wynikająca z taryfy, ma możliwość anulowania transakcji. Po jej anulowaniu klient otrzyma zwrot równowartości wpłaconych środków pieniężnych (ustawienia domyślne).

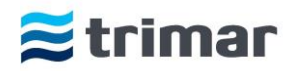

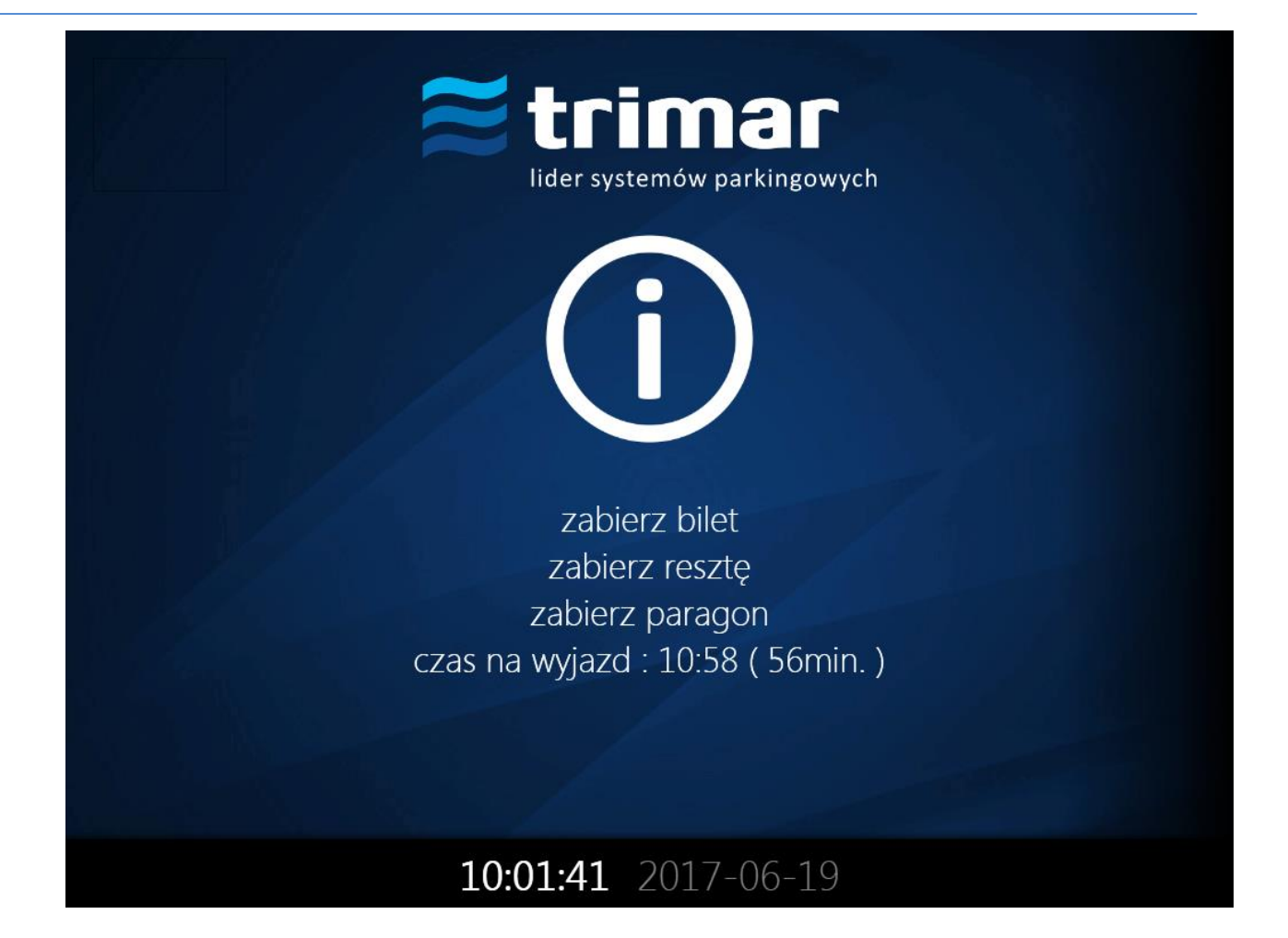

W przypadku dokonywania opłaty (doładowania) za kartę abonamentową po zbliżeniu karty do czytnika cały proces przebiega tak samo, jak w przypadku dokonywania opłaty za bilet. Po zatwierdzeniu transakcji użytkownik dostaje informację o terminie ważności karty.

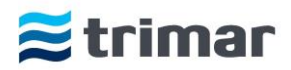

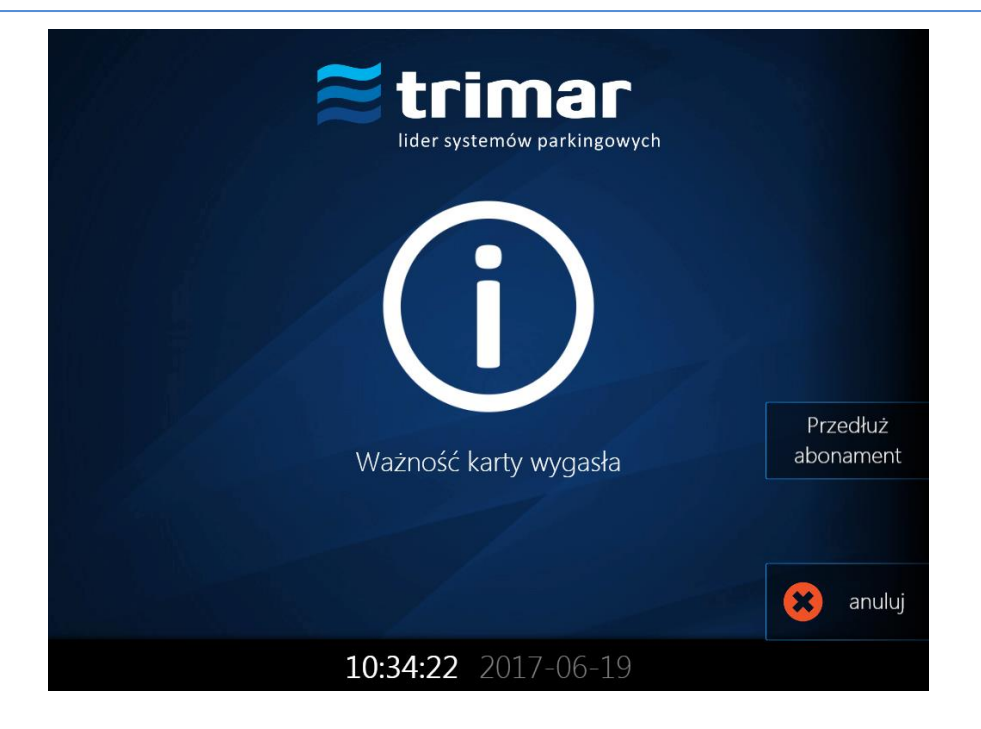

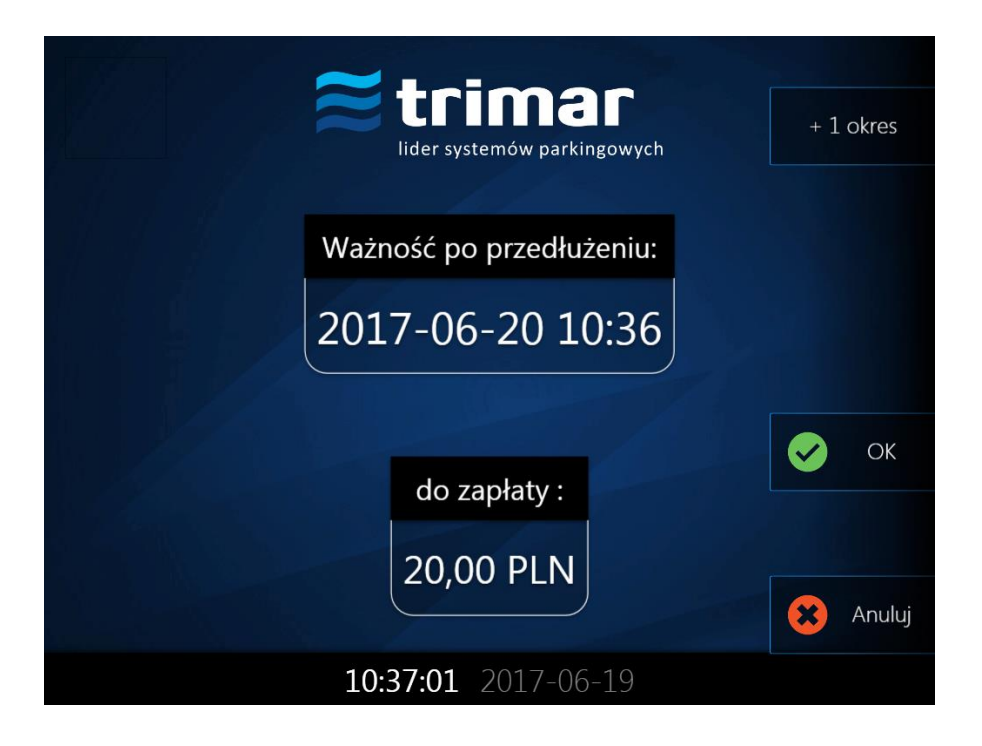

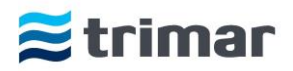

# <span id="page-11-0"></span>**Program AP – serwisowy tryb pracy programu kasowego**

W celu przejścia do trybu serwisowego należy otworzyć drzwi kasy lub - w zależności od wyposażenia - użyć specjalnej karty funkcyjnej (wyposażenie opcjonalne).

Po przejściu do trybu serwisowego podstawowe okno programu UI zostaje zmniejszone i przeniesione w dolny prawy róg ekranu, jednocześnie wyświetlany jest na nim specjalny klawisz umożliwiający przywrócenie trybu pełnoekranowego.

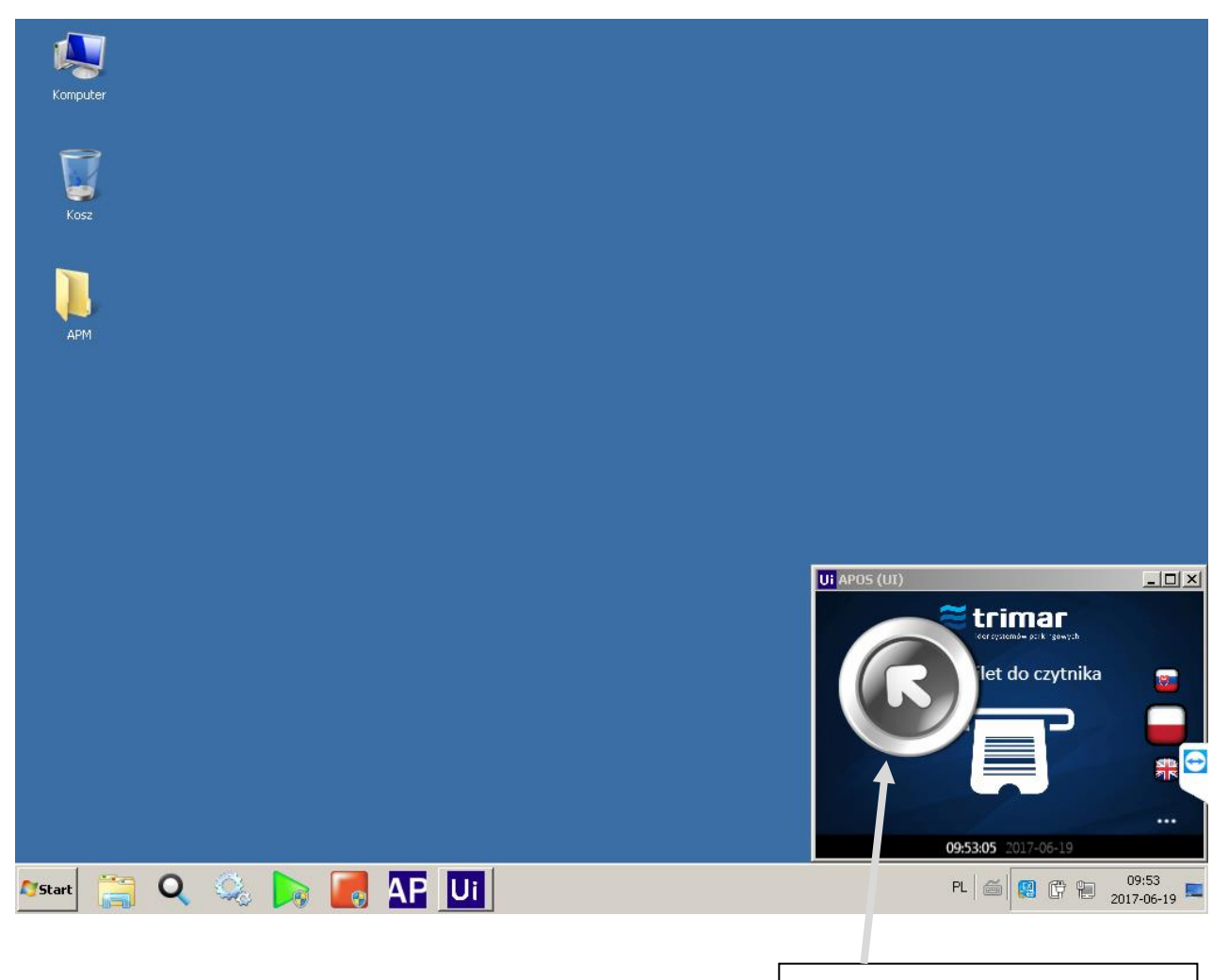

Klawisz trybu pełnoekranowego

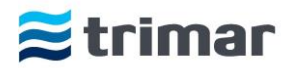

Jednocześnie na pulpicie pojawia się okno programu AP z trzema zakładkami funkcyjnymi:

- **-Statusy**
- **-Gotówka**
- **-Zdarzenia**

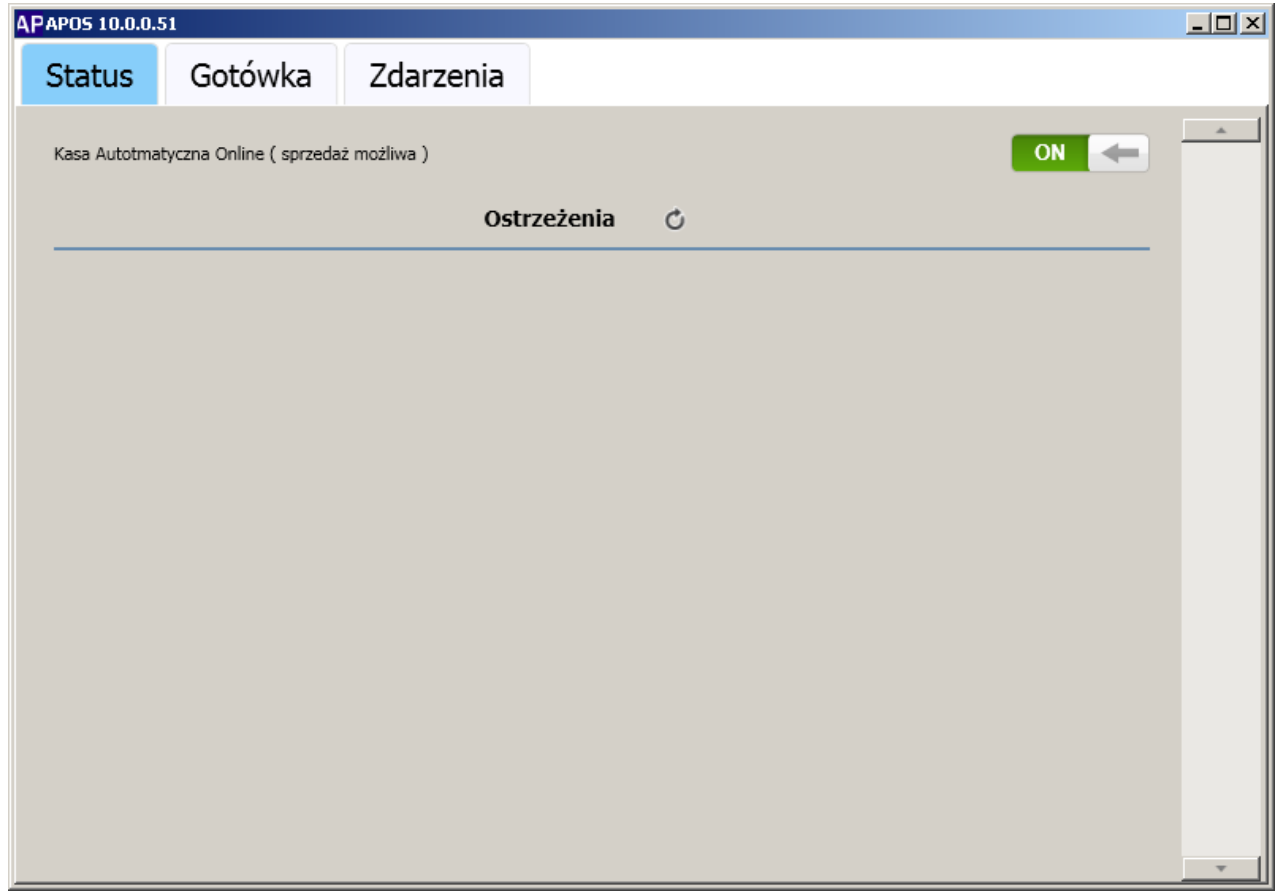

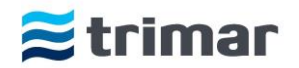

#### <span id="page-13-0"></span>**Statusy**

Po kliknięciu na zakładkę 'Status' w oknie programu wyświetlane są wszelkie informacje dotyczące urządzenia takie jak:

- 1. ostrzeżenia dotyczące m.in.
	- braku lub zbyt małej ilości rolki papieru w drukarce,
	- braku połączenia z urządzeniami kasy.
	- wyjęciu pojemników na banknoty
	- otwarte drzwi górne

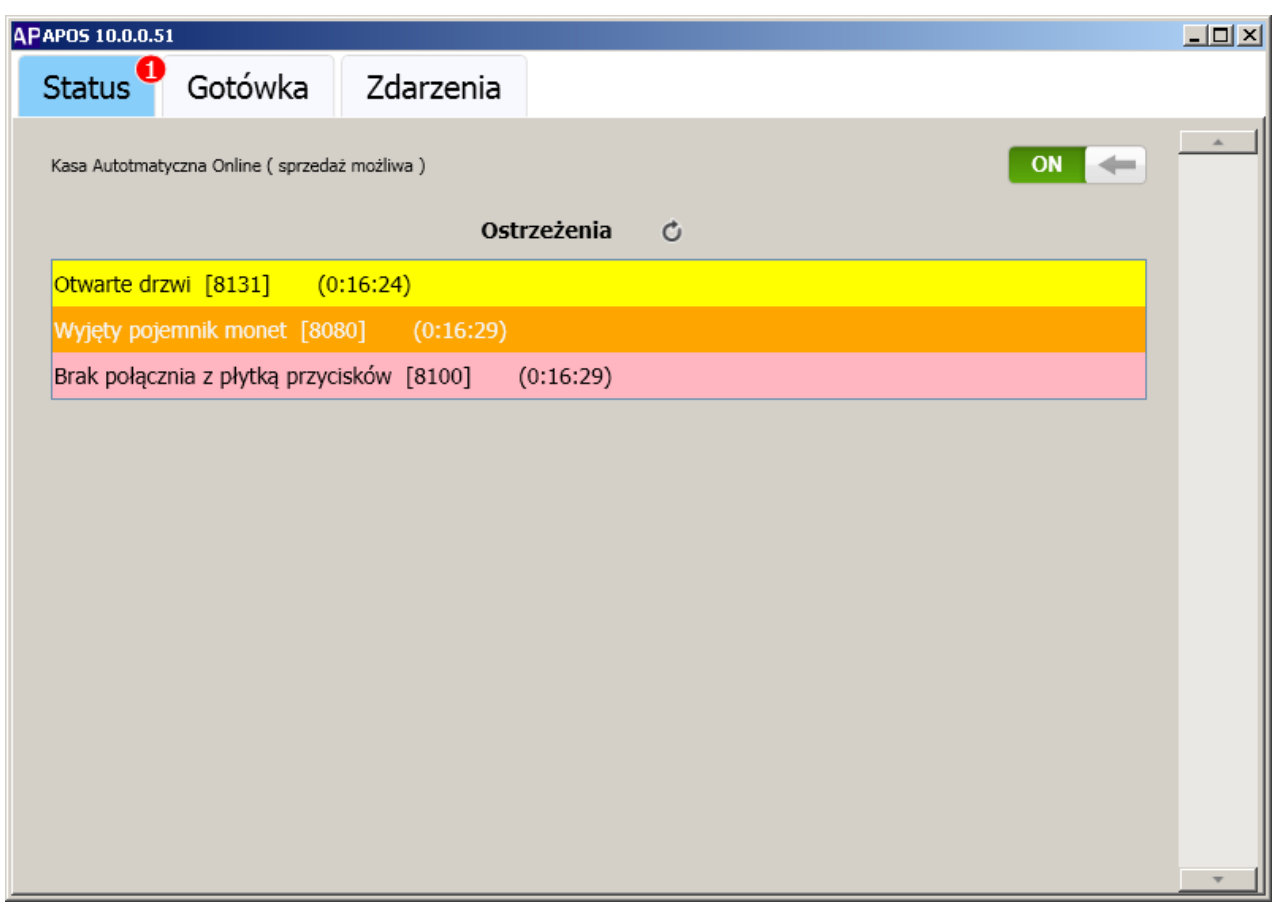

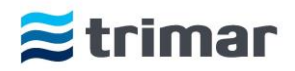

## <span id="page-14-0"></span>Gotówka

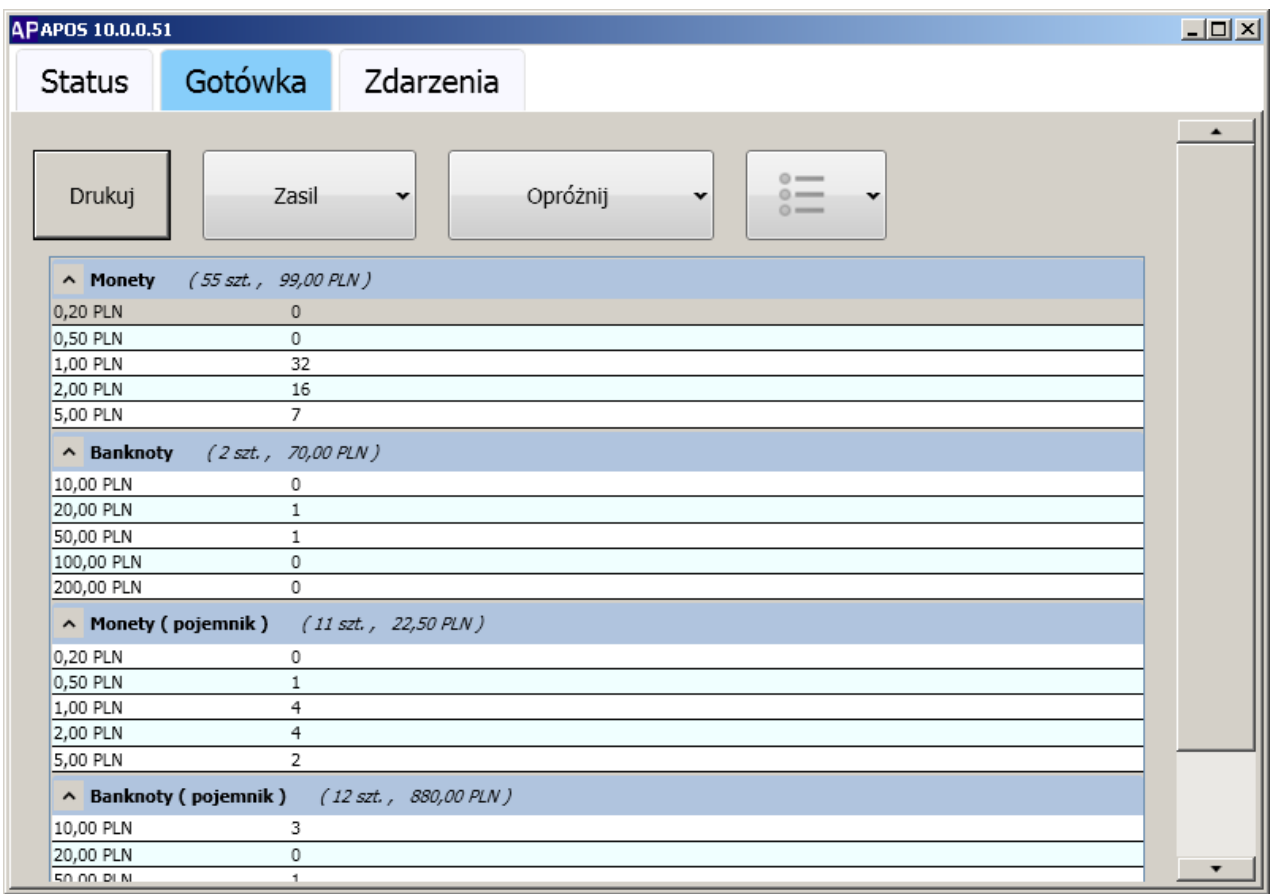

#### **Po wybraniu zakładki gotówka, możliwe jest :**

1. **Uzupełnienie (załadowanie) monet i banknotów odpowiednio do Smart Hoppera i Smart Payout'a**.

Zalecane poziomy gotówki dla urządzeń to:

- Smart Hopper: nie mniej niż 50 szt. każdego nominału, natomiast ilość wszystkich monet nie powinna przekraczać 700 szt.,

- Smart Payout: nie mniej niż 5 szt. każdego nominału, natomiast ilość banknotów nie powinna przekraczać 60 szt.

Zasilenia kasy automatycznej można dokonać na dwa sposoby:

a. Poprzez wpłatę odpowiedniej kwoty wykorzystując ustnik wrzutu monet i banknotów na górnych drzwiach kasy. W przypadku dokonywania wpłaty bilonem, monety należy wpłacać z częstotliwością nie większą niż jedna moneta na sekundę. Szybsza wpłata może powodować zacinanie się monet.

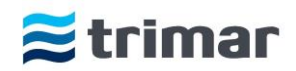

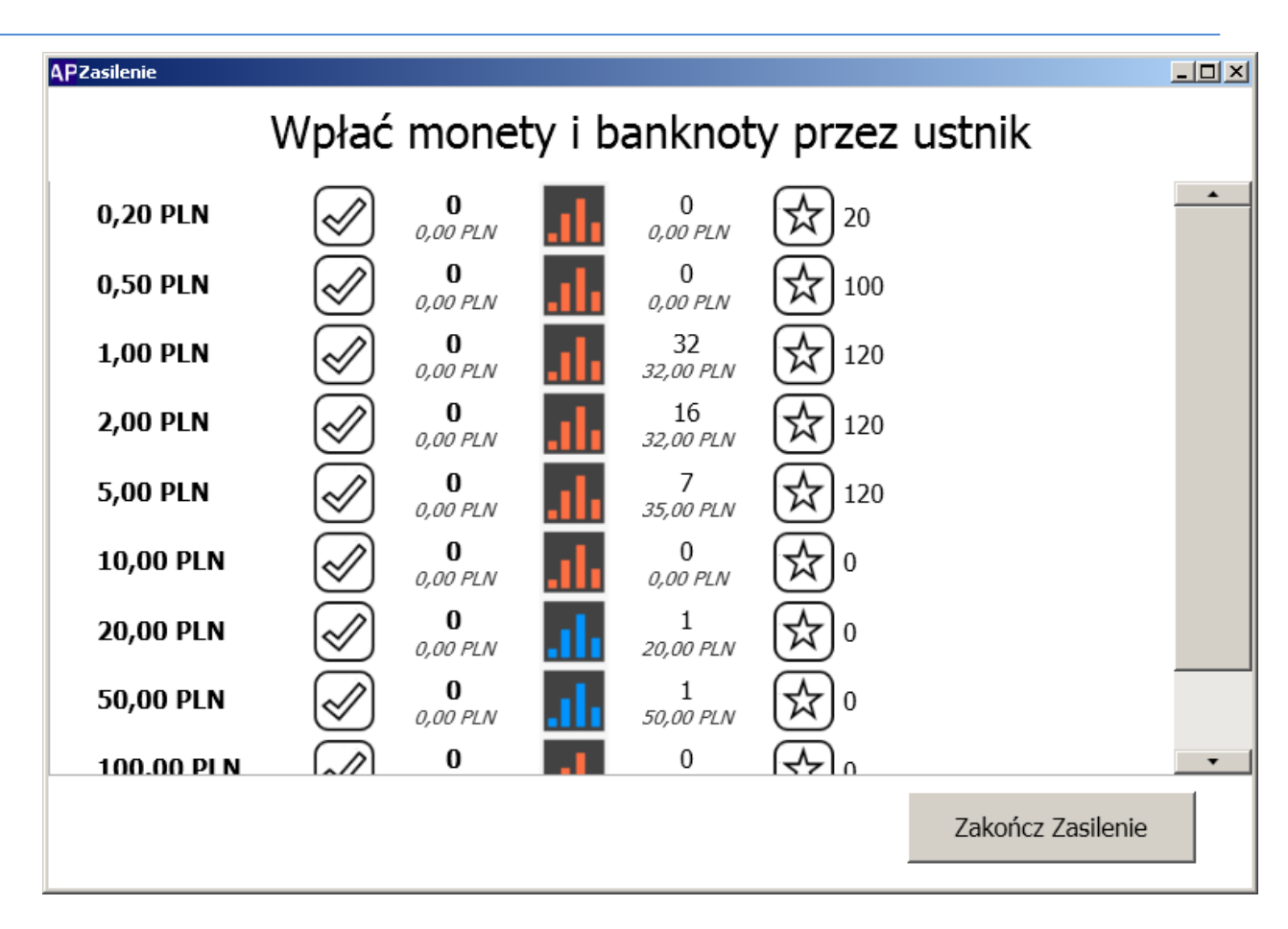

b. Poprzez wrzut wcześniej zadeklarowanej kwoty bezpośrednio do Hoppera (dotyczy tylko bilonu).

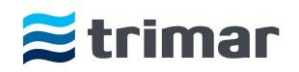

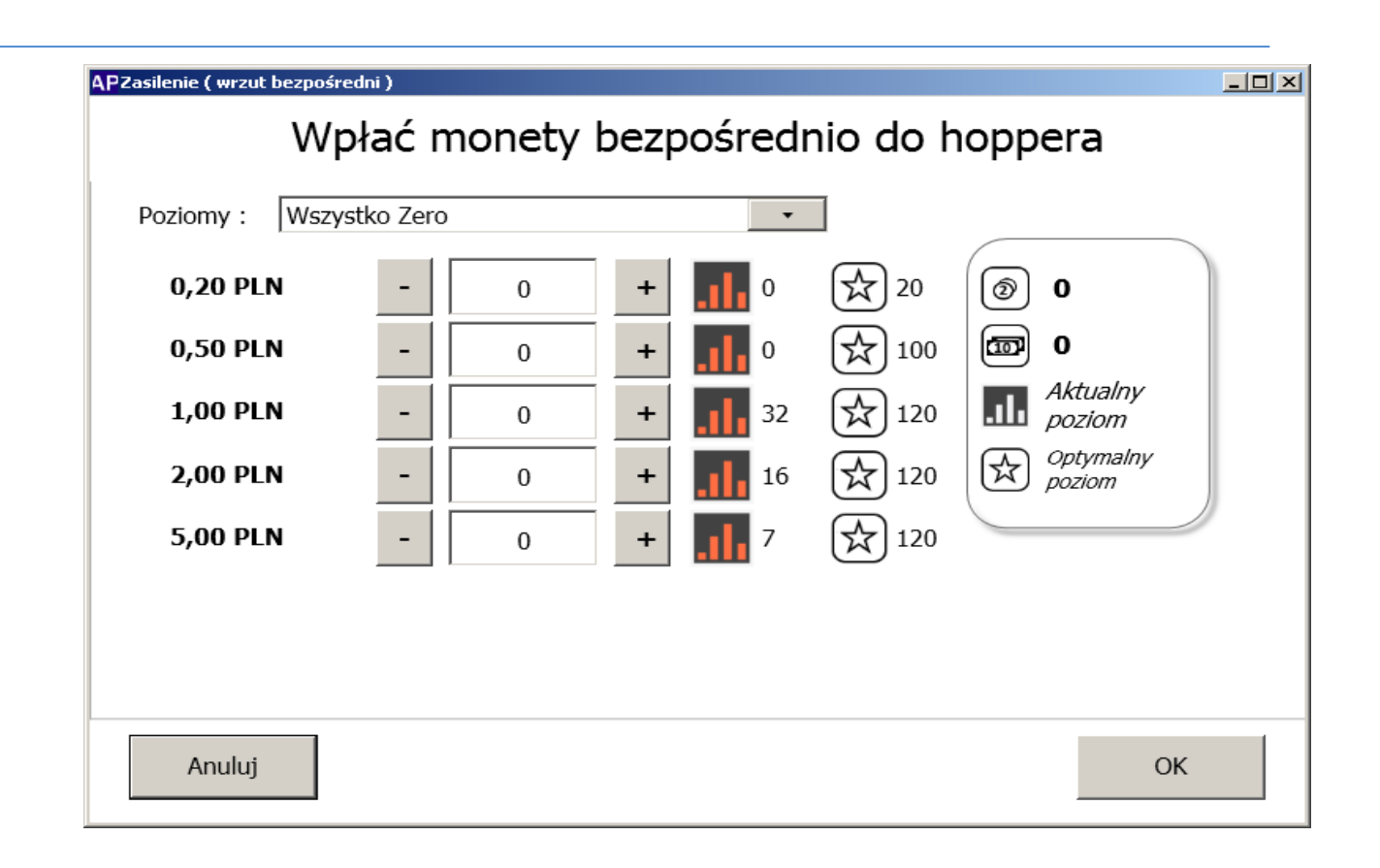

#### **2. Wypłaty środków pieniężnych z kasy:**

a. częściowej wypłaty dowolnej ilości monet i/lub banknotów na podstawie deklaracji.

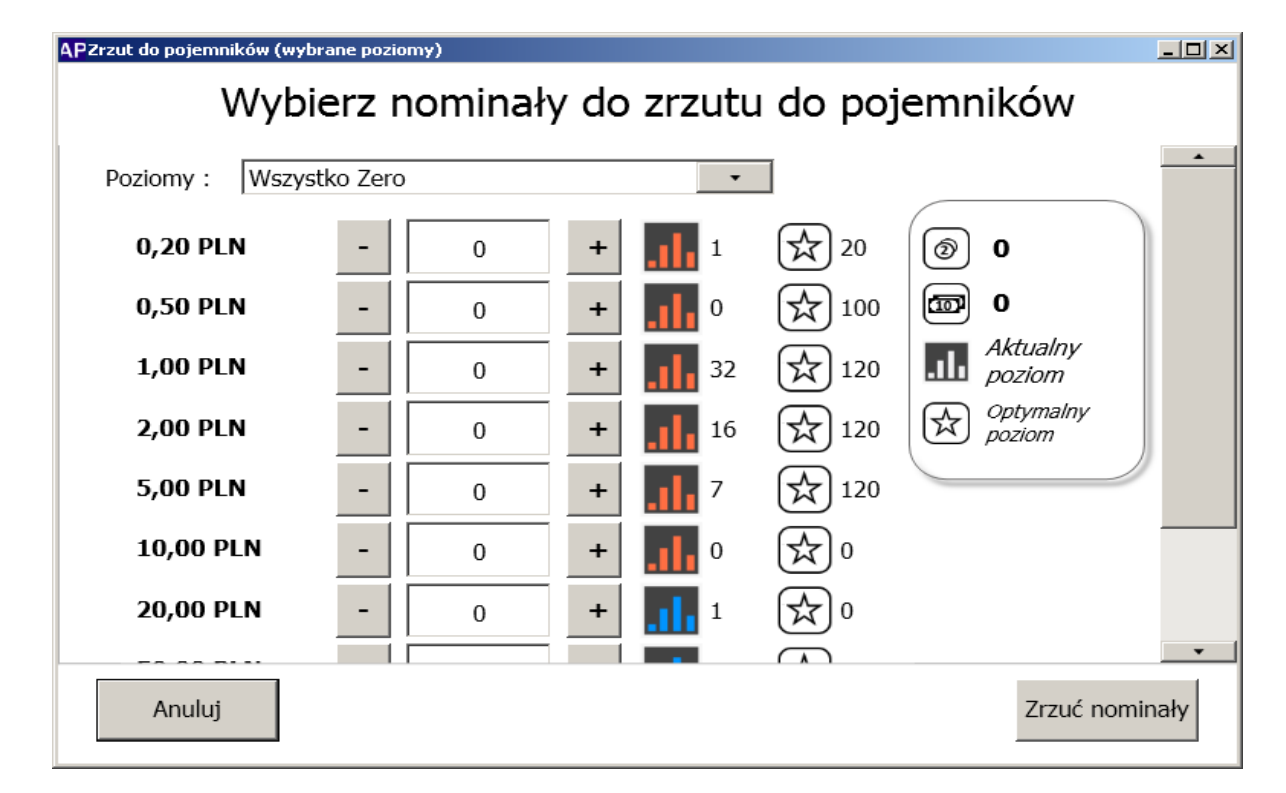

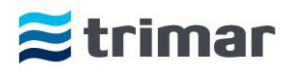

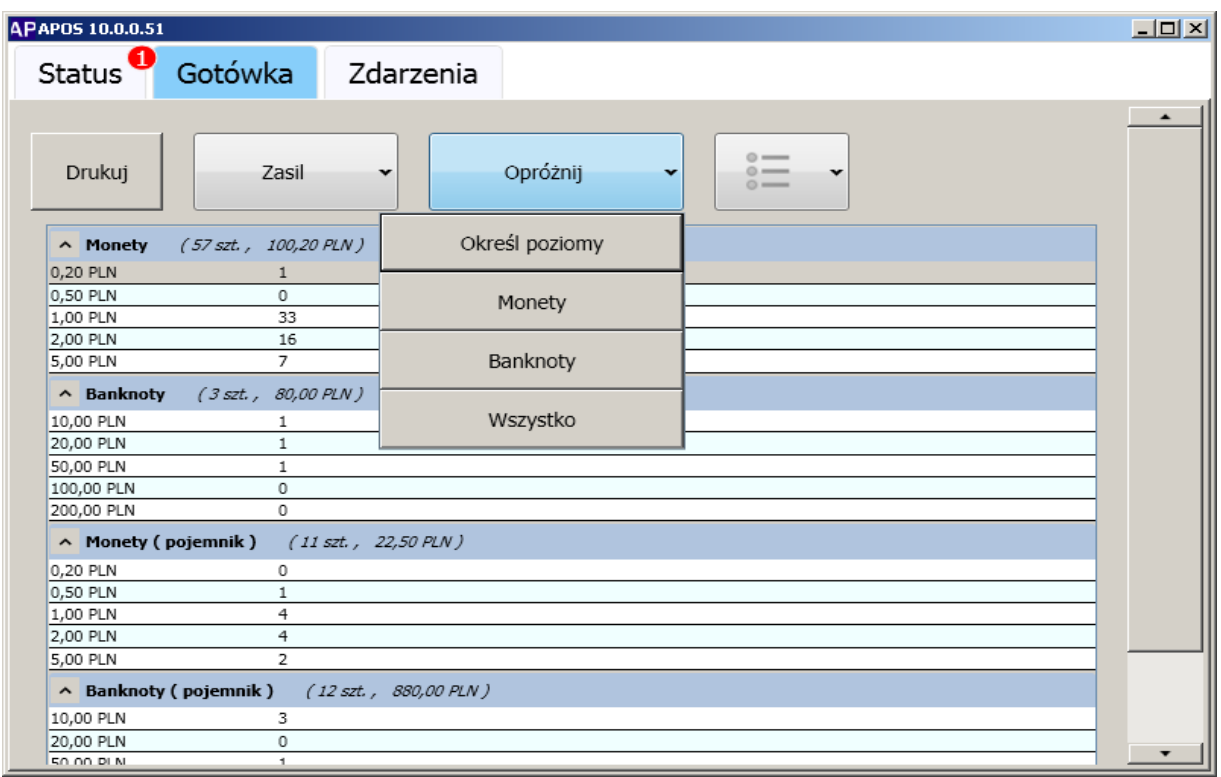

b. całkowitego opróżnienia kasy ze wszystkich monet i/lub banknotów.

Wypłata gotówki dokonywana jest do pojemników na pieniądze tzw. Cash-box'ów

- 1. Pojemnik od bilonu znajduje się w dolnym module kasy pod Smart Hopper'em
- 2. Pojemnik od banknotów znajduje się w górnym module kasy w zestawie Smart Payout.

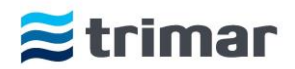

#### **3. Wydruki stanów pieniężnych w kasie.**

Wydruk ten nie stanowi dokumentu księgowego a jest jedynie dokumentem informacyjnym. Do celów rozliczeniowych zawsze należy brać faktyczne stany środków pieniężnych będące w urządzeniach kasowych. Zgodność stanów pieniężnych między fizyczną ilością środków a raportem może mieć rozbieżność do 5%.

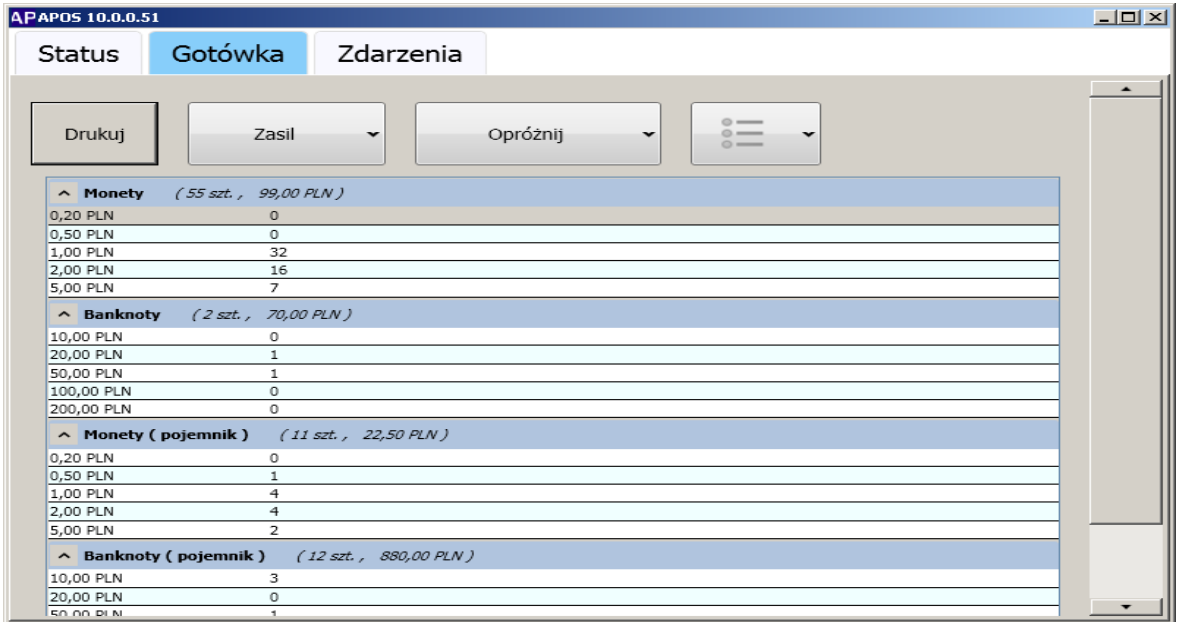

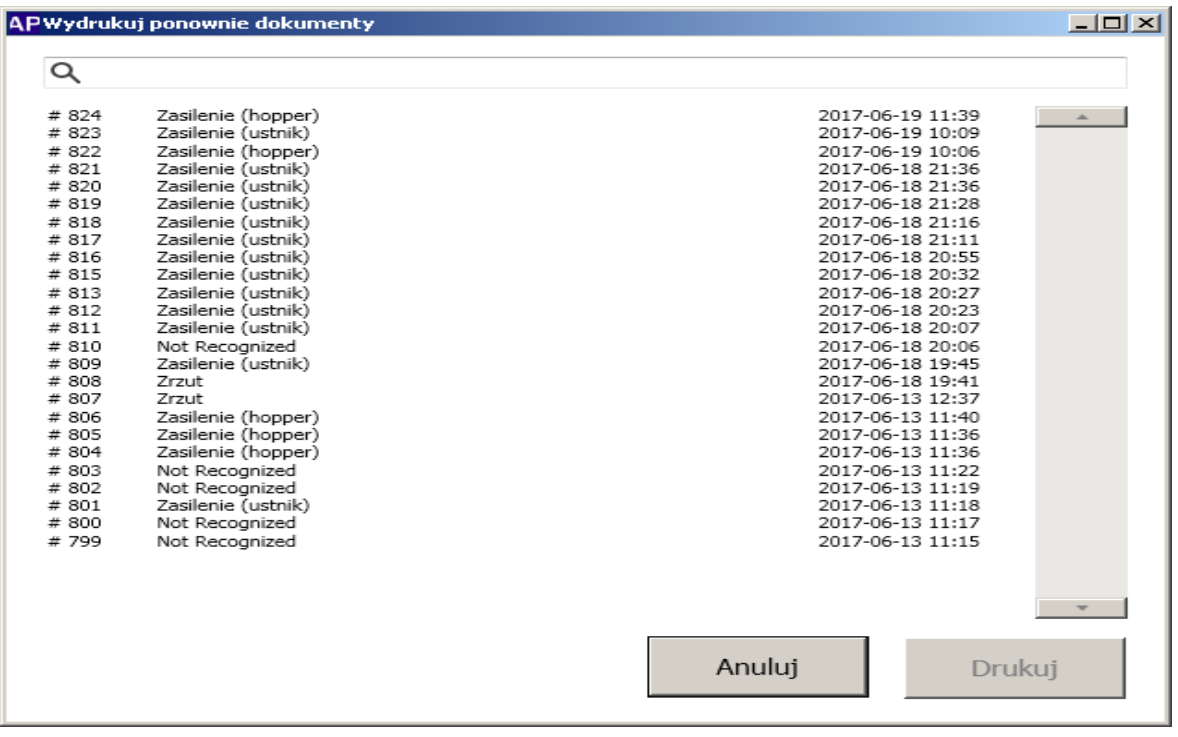

## <span id="page-18-0"></span>Zdarzenia

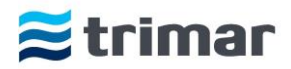

Po otworzeniu zakładki 'Zdarzenia' w oknie dialogowym pojawiają się wszystkie informacje dotyczące przeprowadzonych transakcji (rodzaj transakcji: wpłaty, wypłaty, czas transakcji itp.)

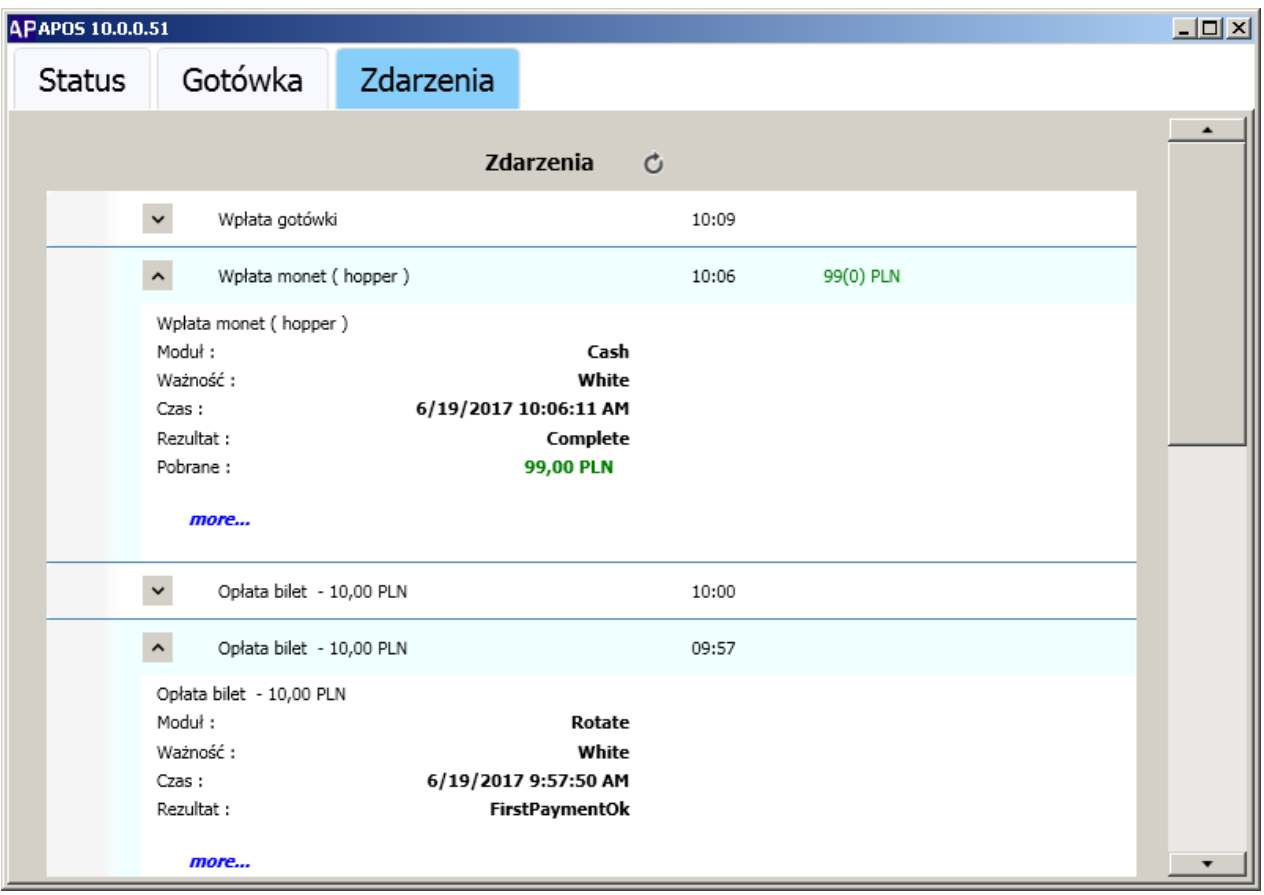

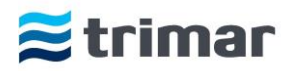

# <span id="page-20-0"></span>**Usługi**

Bardzo istotnym elementem poprawnego funkcjonowania automatycznej kasy parkingowej APM307 są programy działające jako usługi w systemie Windows.

W wypadku jakichkolwiek problemów lub informacji o niewłaściwym funkcjonowaniu któregoś z komponentów należy w pierwszym momencie sprawdzić czy wszystkie wymagane usługi są uruchomione oraz jeżeli byłyby nieuruchomione, dokonać ich manualnego ponownego uruchomienia. Do tych usług należą:

#### <span id="page-20-1"></span>SP3-Barcode

Usługa ta odpowiada za współpracę programu głównego z czytnikiem kodów kreskowych umieszczonych na biletach.

#### <span id="page-20-2"></span>SP3-Cash

Usługa ta odpowiada za współprace programu głównego z urządzeniami obsługującymi płatności gotówkowe takimi jak Smart Payout (banknoty), Smart Hopper (bilon). Zarządza również układem sterującym płytki TORu monet.

#### <span id="page-20-3"></span>SP3-IO

Usługa ta odpowiada za współpracę programu głównego z kontrolerem automatycznej kasy płatniczej APM307 - kontroler IO.

#### <span id="page-20-4"></span>SP3-Printer

Usługa ta odpowiada za współprace programu głównego z drukarką służącą do wydruku paragonów niefiskalnych, wydruku biletu zagubionego jak również wydruku stanów pieniężnych.

#### <span id="page-20-5"></span>SP3-Workflow

Usługa ta jest programem głównym i współpracuje zarówno z wymienionymi wcześniej usługami jak i programem Control Center zainstalowanym na komputerze administratora/obsługi parkingu. SP3-RFiD

<span id="page-20-6"></span>Usługa ta odpowiada za komunikację z czytnikiem kart abonamentowych

#### <span id="page-20-7"></span>SP3- CreditCards

Usługa odpowiada za realizację transakcji kart płatniczych oraz za komunikację z terminalem płatniczym. W zależności od rodzaju zamontowanego terminala mogą być wymagane usługi zewnętrznego operatora transakcji płatniczych (np. Diebold Nixdorf )

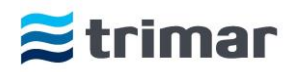

# <span id="page-21-0"></span>**Konfiguracja**

Przeprowadzenie prawidłowej konfiguracji automatycznej kasy płatniczej APM307 gwarantuje jej poprawne funkcjonowanie. Konfiguracje przeprowadza się podczas pierwszego uruchomienia lub wprowadzenia zmian w sieci Ethernet, zmiany informacji drukowanych na paragonach, nominałów akceptowanych oraz środków pieniężnych.

Plik konfiguracyjny jest umieszczony pod ścieżką: C:/APOS/Config. Otwarcie tego pliku następuje poprzez program Notepad++ co ułatwia edycję i zapis pliku konfiguracyjnego.

Po otwarciu pliku konfiguracyjnego użytkownik (administrator) może zmienić:

- 1. Headers nagłówek drukowany na paragonach,
- 2. Nominals akceptowane nominały zarówno monet jak i banknotów,
- 3. APOSconfig nazwa kasy (umieszczana na paragonach), opis kasy (nazwa wyświetlana w programie Control Center), podstawowa oraz dodatkowa waluta, adres IP serwera.

Dodatkowo pod tą samą ścieżką dostępu znajdują się dwa pliki graficzne w formacie .png (*Portable Network Graphics*) odpowiadające za:

- 1. Printlogo odpowiada za logo drukowane na paragonach. Użytkownik ma możliwość zmiany logo poprzez zmianę pliku (należy zachować rozdzielczość 431/max 400 px, czarno białe).
- 2. Uilogo odpowiada za logo wyświetlane na wszystkich oknach, które podczas transakcji widzi klient parkingu (należy zachować rozdzielczość 750/193 px, kolor).

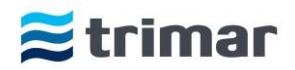

# <span id="page-22-0"></span>**Logi programu**

Aby móc przeglądać logi programu (wszelkie informacje dotyczące funkcjonowania systemu, dokonywanych operacji finansowych) należy uruchomić przeglądarkę logów poprzez naciśnięcie ikony lupy na pasku zadań.

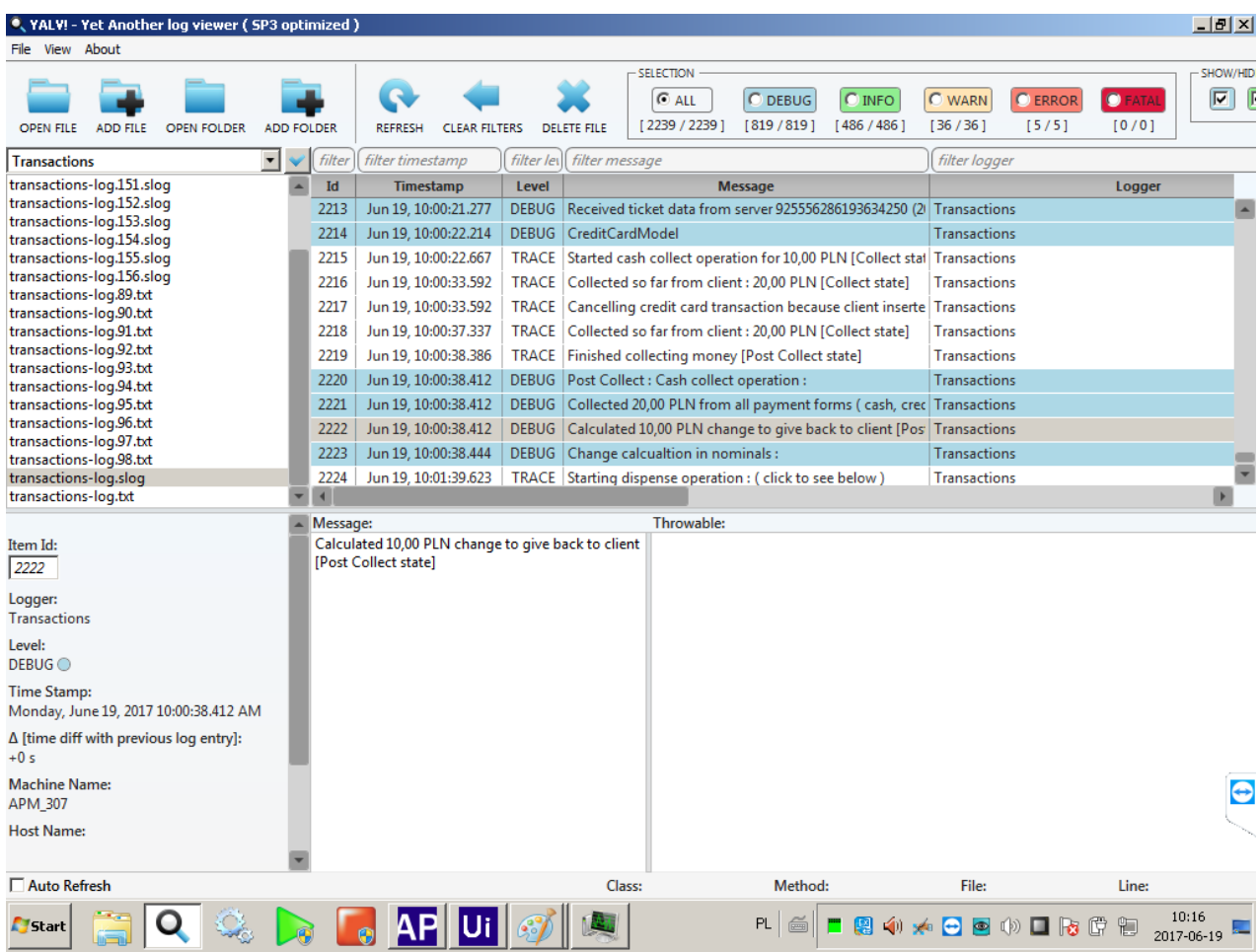

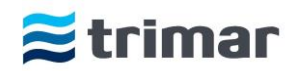

# <span id="page-23-0"></span>**Kontrolery automatycznej kasy płatniczej APM307**

Automatyczna kasa płatnicza poza komputerem przemysłowym wyposażona jest w dwa kontrolery odpowiadające za współpracę z peryferyjnymi urządzeniami wchodzącymi w skład kasy. Są to:

#### <span id="page-23-1"></span>Sterownik toru monet

- 1. odpowiada za obsługę i prawidłowe funkcjonowanie toru monet składającego się z:
	- a. Ustnika wlotu monet z blokadą wlotu.
	- b. Czytnika monet z układem odblokowania zaciętych monet.
	- c. Kasy pośredniej umożliwiającej wpłatę bilonu do Hoppera lub zwrot wpłaconego bilonu.

Dodatkowo sterownik toru monet odpowiada za podświetlenie kosza zwrotu reszty. Sterownik komunikuje się z programem zainstalowanym na komputerze przemysłowym poprzez łącze USB.

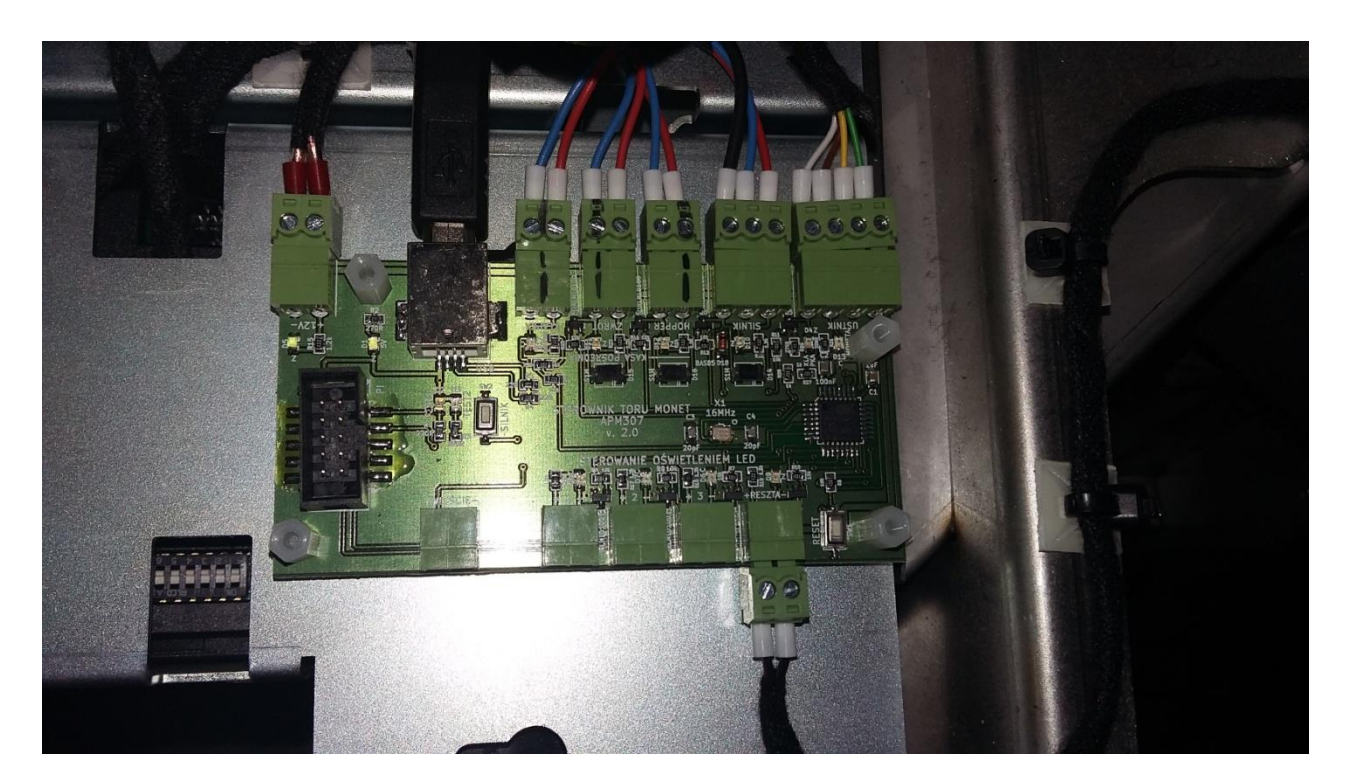

Sterownik toru monet

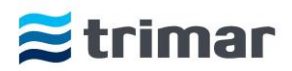

## <span id="page-24-0"></span>Kontroler IO (wejść wyjść)

- 1. odpowiada za współpracę z następującymi komponentami:
	- a. Czujnikiem obecności zasilania 230V/50Hz (przed UPS),
	- b. Czujnikiem otwarcia drzwi kasy,
	- c. Czujnikiem wyjęcia zasobnika nadmiaru monet,
	- d. Zasilanie komputera przemysłowego,
	- e. Uruchamianie podświetlenia odpowiednich piktogramów w zależności od aktualnie wykonywanych zadań,
	- f. Uruchamia system chłodzenia lub ogrzewania kasy w zależności od panującej wewnątrz temperatury (czujnik temperatury znajduje się na kontrolerze),
	- g. Współpracuje z syreną alarmową,
	- h. Współpracuje z mechanicznymi przyciskami monitora,

Kontroler komunikuje się z programem zainstalowanym na komputerze przemysłowym poprzez łącze USB.

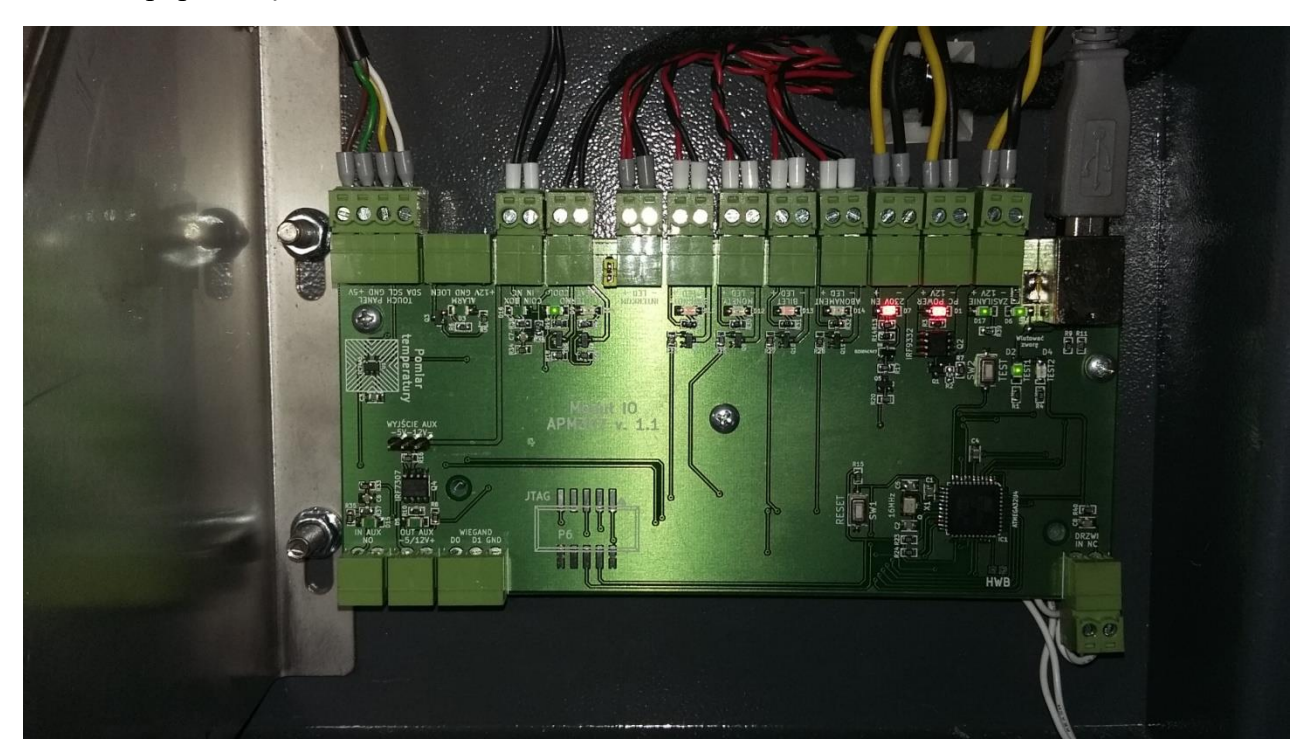

Kontroler IO (wejść wyjść)

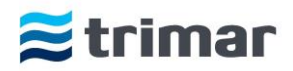

## <span id="page-25-0"></span>**Uwagi końcowe**

- 1. Kasa powinna być przytwierdzona do podłoża przy pomocy kotw kołkowych lub chemicznych ze złączem śrubowym min. M10.
- 2. W trakcie eksploatacji, czytnik banknotów / czytnik monet w kasie automatycznej mogą ulec zacięciu. Aplikacja kasowa informuje o zacięciu banknotu i należy wówczas usunąć go ręcznie. Analogicznie należy postępować przy zacięciu się monet. Zacięcia czytników spowodowane są najczęściej złą jakością banknotów/monet lub ich zawilgoceniem/zamoczeniem, bądź też mają miejsce na skutek włożenia do urządzenia przedmiotu nie będącego środkiem płatniczym. Zacięcia te nie są traktowane jako usterka czytnika.

Opisana wyżej sytuacja nie jest podstawą do wyłączenia urządzenia kasowego, ponieważ nawet przy zaciętym czytniku banknotów kasa nadal działa i jest możliwość dokonywania innymi środkami płatniczymi.

- 3. Urządzenie kasowe powinno być cały czas włączone. Dopuszcza się możliwość wyłączenia kasy na czas przeprowadzenia prac konserwacyjnych, jednak nie dłużej niż 3 - 5 godzin (w zależności od warunków atmosferycznych). Wyłączenie urządzenia na dłuższy okres wymaga uzyskania zgody przedstawiciela Serwisu Producenta.
- 4. UPS w automatycznej kasie płatniczej służy przede wszystkim do podtrzymania napięcia w celu dokończenia bieżącej transakcji oraz prawidłowego, nadzorowanego wyłączenia systemu operacyjnego. W przypadku, gdy po przywróceniu napięcia kasa nie uruchamia się automatycznie, pracownik biura obsługi parkingu musi ją zrestartować ręcznie.
- 5. Automatyczną kasę płatniczą należy transportować tylko i wyłącznie w pozycji pionowej (stojącej), po uprzednio odpowiednim jej zabezpieczeniu.
- 6. W przypadku niesprzyjających warunków atmosferycznych, czytnik banknotów w kasie automatycznej może ulec zacięciu.
- 7. System jest gotowy do wydania biletu/odczytu karty abonamentowej w terminalu wjazdowym i wyjazdowym dopiero po całkowitym zamknięciu ramienia szlabanu za przejeżdżającym pojazdem. W przypadku, gdy bilet zostanie wydrukowany/odczytany w trakcie pracy ramienia szlabanu, może on zostać niepoprawnie odczytany w urządzeniach systemu SP 307
- 8. Wygląd interfejsu dla Użytkownika może ulec modyfikacjom, nie zmienia to jednak podstawowych funkcjonalności oprogramowania.
- 9. Warunkiem udzielenia gwarancji na kasę automatyczną w przypadku instalacji urządzenia na zewnątrz jest zainstalowanie wiaty / zadaszenia urządzenia chroniącego przed niekorzystnymi warunkami atmosferycznymi WP307 lub innego, zgodnego z zaleceniami Wykonawcy.

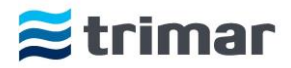

# <span id="page-26-0"></span>**Procedury obsługi Kasy Automatycznej**

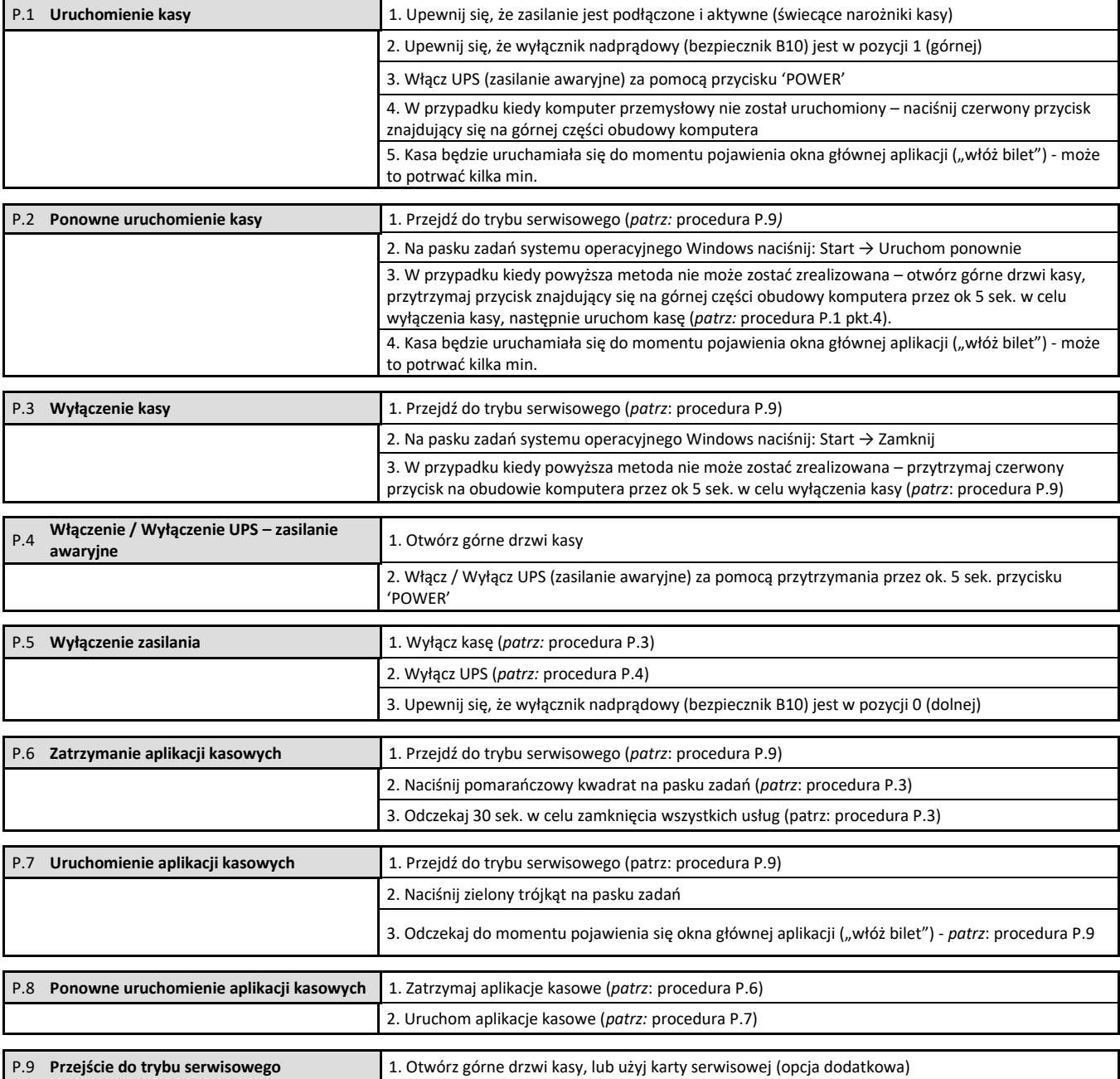

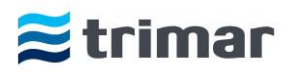

# <span id="page-27-0"></span>**Rozwiązywanie problemów**

Poniżej podano kilka możliwych nieprawidłowości działania. Jeżeli problemu nie można rozwiązać w poniżej opisany sposób, należy się skontaktować z Serwisem Technicznym.

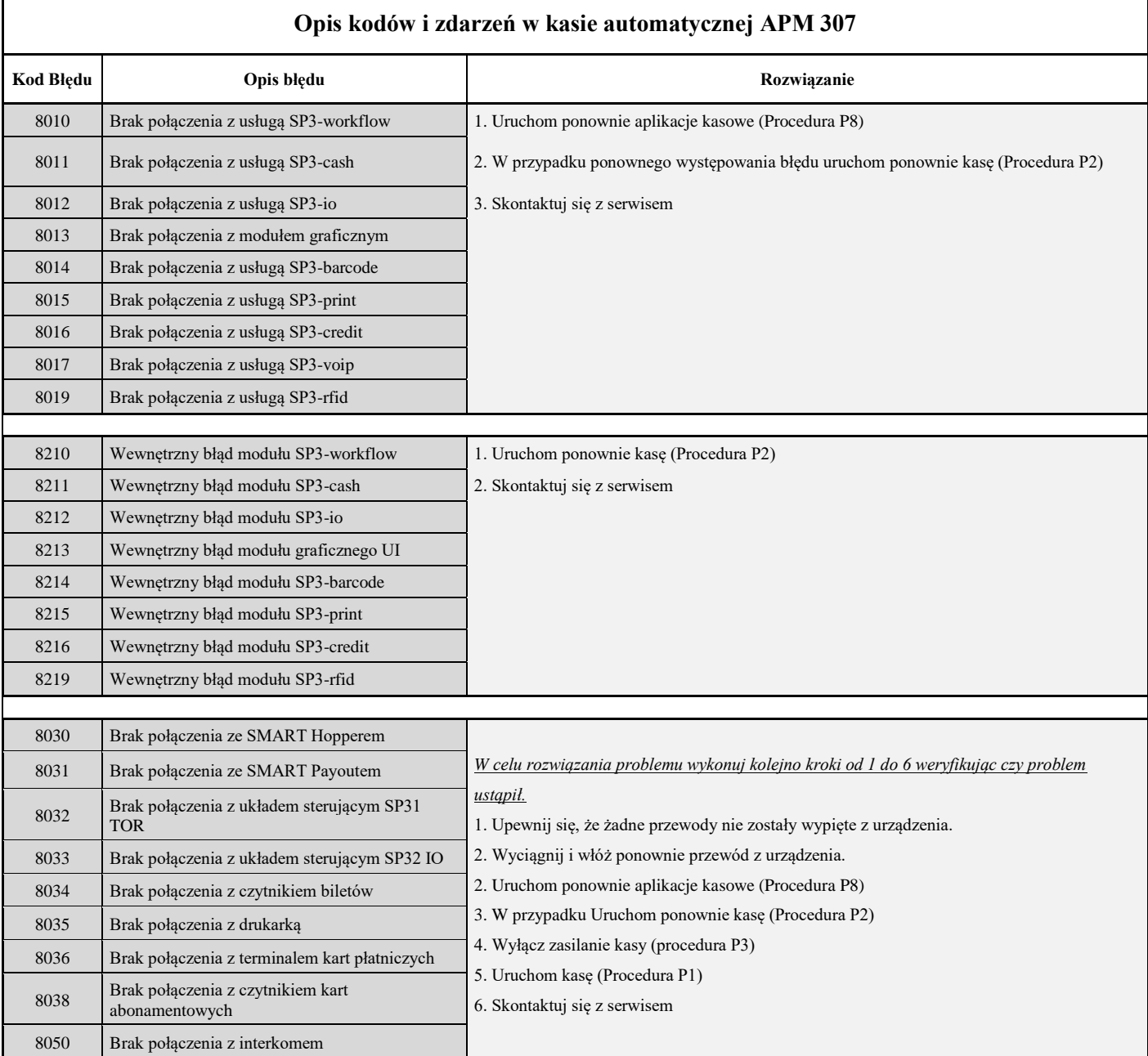

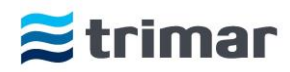

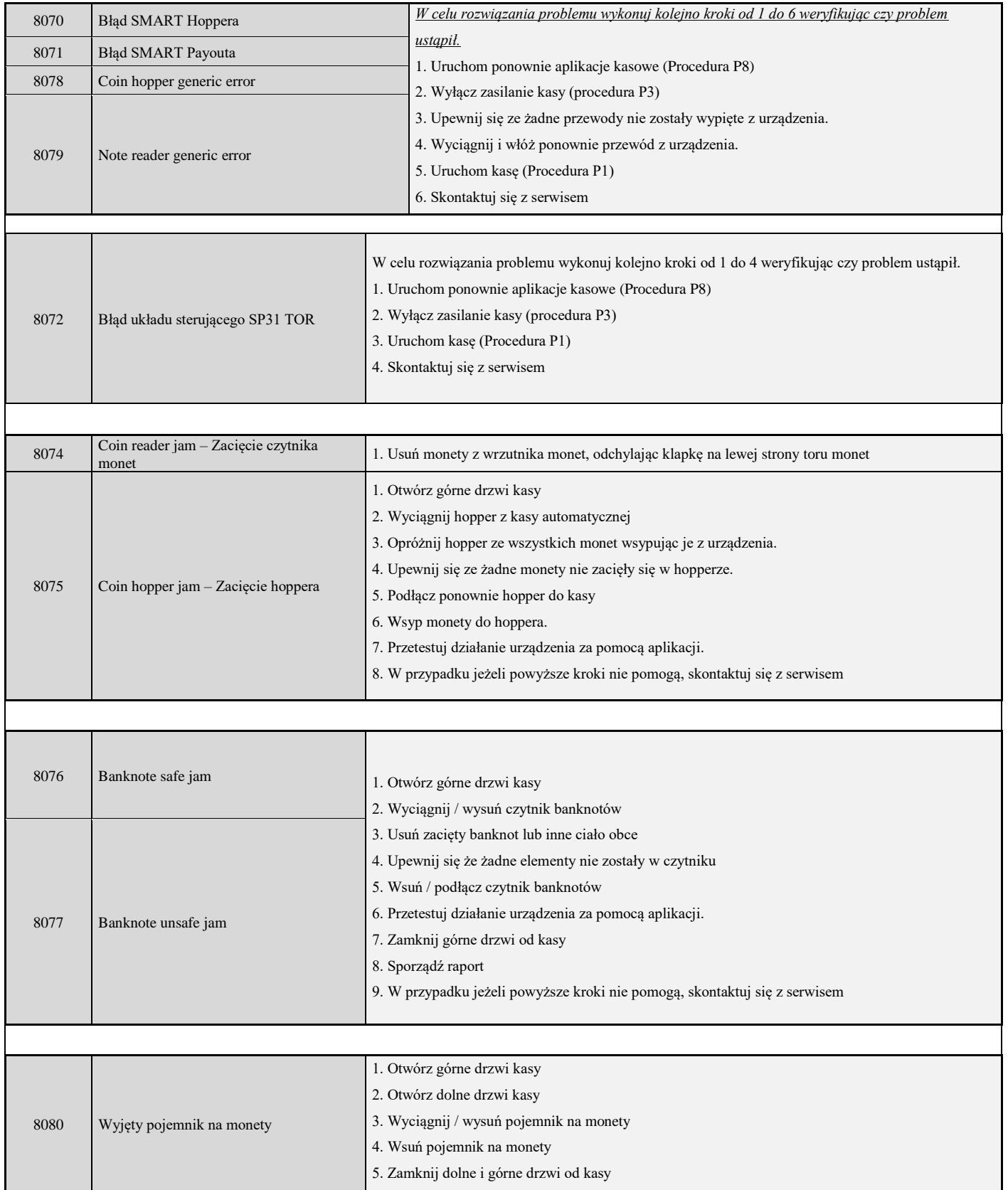

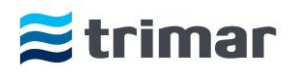

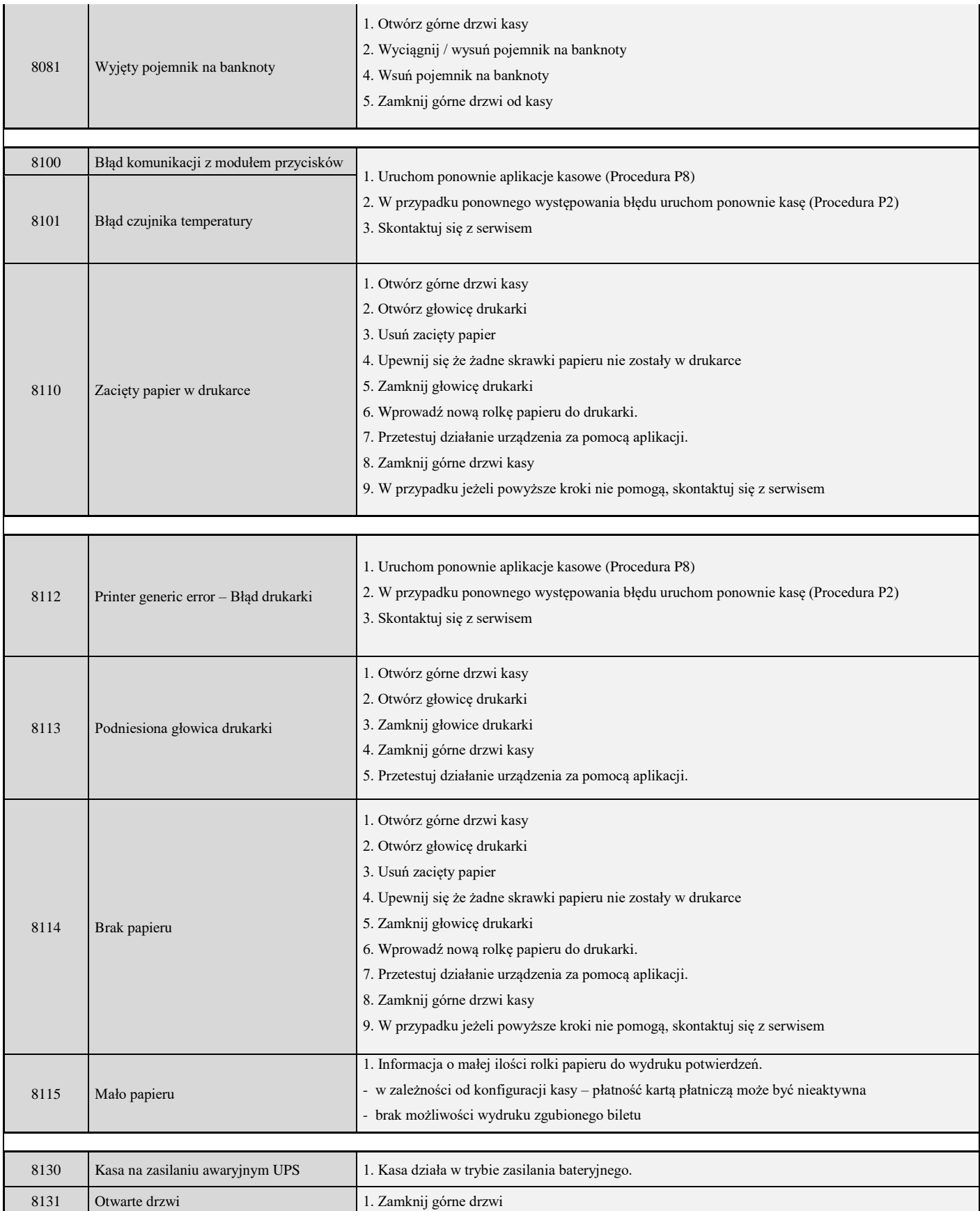